# **دليل الخدمة 1720 TMVostro ™Dell**

[التعامل مع الكمبيوتر الخاص بك](file:///C:/data/systems/vos1720/ar/SM/work.htm#work) [إضافة الأجزاء واستبدالها](file:///C:/data/systems/vos1720/ar/SM/parts.htm#parts) [المواصفات](file:///C:/data/systems/vos1720/ar/SM/specs.htm#specs) [التشخيصات](file:///C:/data/systems/vos1720/ar/SM/diags.htm#diags)<br>[إعداد النظام](file:///C:/data/systems/vos1720/ar/SM/bios.htm#bios)

#### **الملاحظات والتنبيهات والتحذيرات**

**ملاحظة:** تشير كلمة "ملاحظة" إلى المعلومات المهمة التي تساعدك على تحقيق أقصى استفادة ممكنة من الكمبيوتر الذي بحوزتك .

**تنبيه :تشير كلمة "تنبيه" إلى احتمال حدوث تلف بالأجهزة أو فقدان البيانات إذا لم يتم اتباع الإرشادات .**

**تحذير :تشير كلمة "تحذير" إلى احتمال حدوث تلف في الممتلكات أو وقوع إصابة شخصية أو الوفاة .**

<span id="page-0-0"></span>في حالة شرائك لأحد أجهزة كمبيوتر ™Dell من الفئة Series فإن أي مرجع مذكور في هذا المستند يشير إلى نظام التشغيل ®Microsoft لا يمكن تطبيقه.

# المعلومات الواردة في هذا المستند عرضة للتغيير دون أي إشعار.<br>حقوق الطبع والنشر @ لعام 2009 لشركة .Dell Inc جميع الحقوق محفوظة.

يحظر تمامًا إعادة إصدار هذه المواد بأية طريقة كانت دون الحصول على إذن كتابي من شركة. Inc Dell.

الملامك التجارية الملتخصة في ExpressCharge = Wi-Fi Catcher! TravelLite! Vostro DELL logo وادفعوات Corposper Celeron ! Pentium! Intel وادفعاك الكامل ExpressCharge مي علامك تجارية التجارية التجارية الملك الملك الملك الملك ا

ة يتم استخام علامك تجارية أخرى في من المستدلاشارة إلى الكيلك الملكة المحاسب المحاسب المستخلص المستخلص المستخلصة في ملامات تجارية أو أساء تجارية بخلات تشارية وأو أساء تجارية بخلات تشارية وأو أساء تجارية بخلات تشارك والمست

**مايو 2009 مراجعة00 A**

**إعداد النظام دليل الخدمة 1720 TMVostro ™Dell**

[الدخول إلى إعداد النظام](#page-1-0)

 $E12>$  القائمة $F12>$ 

# <span id="page-1-0"></span>**الدخول إلى إعداد النظام**

اضغط على حf 2- النخرل إلى اعلا القطار الثالغة التلك المستخلفة المستخلف المنافع المنافع المنافس المستخل المستخلاء المعلم المنتاح المستخلص حولات حلح حتما ترمض مصابيع لوحة المقام حوح عنما ترمض مصابيع لوحة المفاتح حزم عنما تر

#### <span id="page-1-1"></span>**<12F< القائمة**

اضغط على ح17 عندما يظهر شعار D<sub>ell</sub> لبدء تشغيل قائمة تمهيرة بقائمة تشم أجهزة التمهيد الصالحة للنظام . تعتمد الأجهزة التمهيد الأجهزة القابلة للتمهيد في قائمة التمهيد على الأجهزة القابلة للتمهيد في الأجهزة القابلة للتمهيد ف

1 محرك الأقراص الصلبة الداخلي<br>1 محرك القراص CD/DVD/CD-RW فراك<br>1 كابل شبكة متصل باللوحة<br>1 التشخيصات (تبدأ تشخيصات تقييم النظام قبل التمهيد (PSA)<br>1 التشخيصات (تبدأ تشخيصات تقييم النظام قبل التمهيد

وتبرز فائدة مذما تحاول تمهيد جهاز معين أو تقديم تشخيصات للكمبيرتر . ولا يتسبب استخدام قائم الكمبيوتر المخرن في نظام الإدخال/الإخراج الأساسي (BIOS)

# **التشخيصات دليل الخدمة 1720 TMVostro ™Dell**

- [مصابيح حالة الجهاز](#page-2-0)
- [رموز خطأ مؤشر](#page-2-1) LED
- [رموز مصباح زر الطاقة](#page-3-0)

#### <span id="page-2-0"></span>**مصابيح حالة الجهاز**

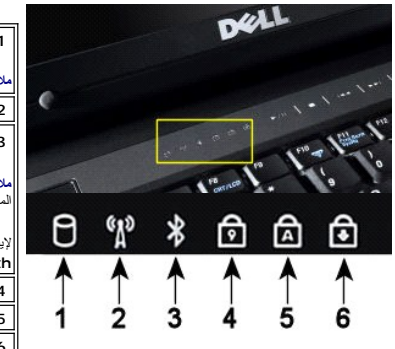

**1**—يضيء عندما يقرأ الكمبيوتر البيانات من محرك الأقراص الصلبة أو يكتبها فيه. **ملاحظة:** لتجنب فقد البيانات ٬لا تقم أبدا ًبإيقاف تشغيل الكمبيوتر عند وميض **محرك الأقراص الصلبة** . **2**—يضيء عند تمكين الاتصال اللاسلكي بالشبكة. . <sup>R</sup> اللاسلكية **3**—يضيء عند تمكين بطاقة مزودة بتقنية Bluetooth ملاحظة و تعتبر البطاقة المزودة بتقنية ®Rluetooth اللاسلكية ميزة اختيارية، بحيث يومض الضوء فقط إذا طلبت البطاقة مع الكمبيوتر <sub>.</sub> للمزيد من المعلومات، راجع الوثائق<br>المرفقة مع البطاقة . لإيقاف تشغيل وظيفة تقنية Bluetooth اللاسلكية فقط ٬انقر بزر الماوس الأيمن فوق الرمز في علبة النظام وحدد **Radio Bluetooth Disable )إيقاف عمل موجات Bluetooth اللاسلكية). 4**—يضيء عند تمكين لوحة المفاتيح الرقمية. **5**—يضيء عندما يتم تمكين عمل وظيفة كتابة الأحرف اللاتينية الكبيرة. **6**—يضيء عند تمكين وظيفة lock scroll.

مصابيح حالة الجهاز الموجودة في وسط الغطاء المفصلي .

إذا كان الكمبيوتر الخاص بك متصلاً بمأخذ كهربي، [4] يعمل المصباح كما يلي:

<sub>1</sub> أ**زرق ثابت**—البطارية في وضع الشحن<sub>.</sub><br>1 **ضوء أزرق وامض**—تم شحن البطارية بالكامل تقريبا

إذا كان الكمبيوتر الخاص بك يعمل بالبطارية ٬ يعمل المصباح كما يلي :

- <sup>l</sup> **إيقاف التشغيل**—تم شحن البطارية بشكل كاف ٬ٍأو أن الكمبيوتر في وضع إيقاف التشغيل .
	- <sup>l</sup> **ضوء برتقالي وامض**—شحن البطارية منخفض . <sup>l</sup> **ضوء برتقالي ثابت**—شحن البطارية منخفض للغاية .

# <span id="page-2-1"></span>**رموز خطأ مؤشر LED**

إذا لم يكن الكمبيوتر يقوم بالاختبار الذاتي عند التشغيل في حالة التمهيد ٬ثمة أشياء عديدة للتحقق منها:

- 
- 
- .1 كنق ان مصباح لقة الكنيوتر في حلة التشلل.<br>2. ( إذ كل مصباح القدش تكلم ن مصلي الكنيرتر بطقة التيار المترد <sub>،</sub> المهرسلينة .<br>.3 \_ إذا كان الكنير من التقبل الذي يقوم بـ pOST، تمقى ما يتماثل تعليم المصدر الم Als بين كان المح

الجدول التالي يوضح رموز المصابيح الممكنة التي قد تظهر في حالة غير POST.

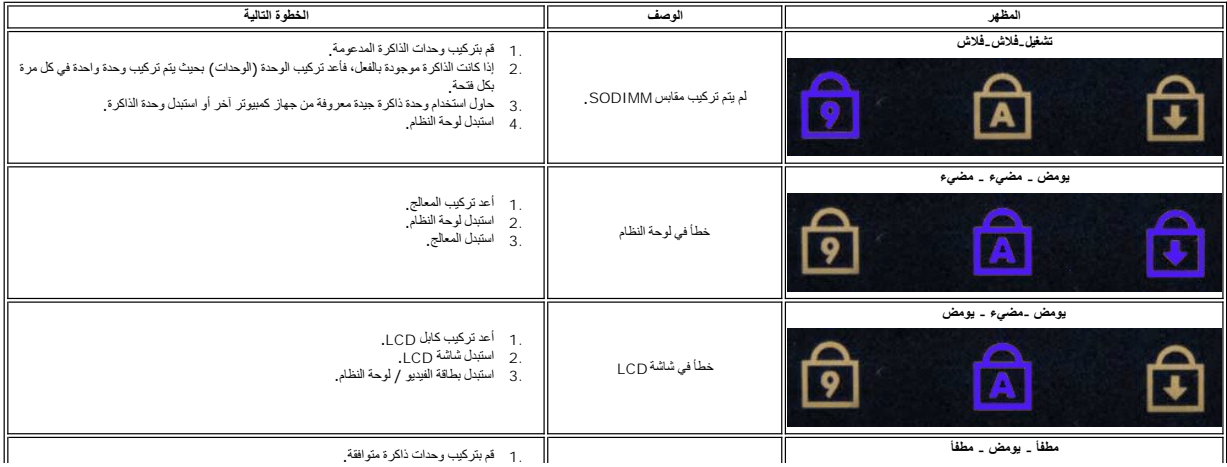

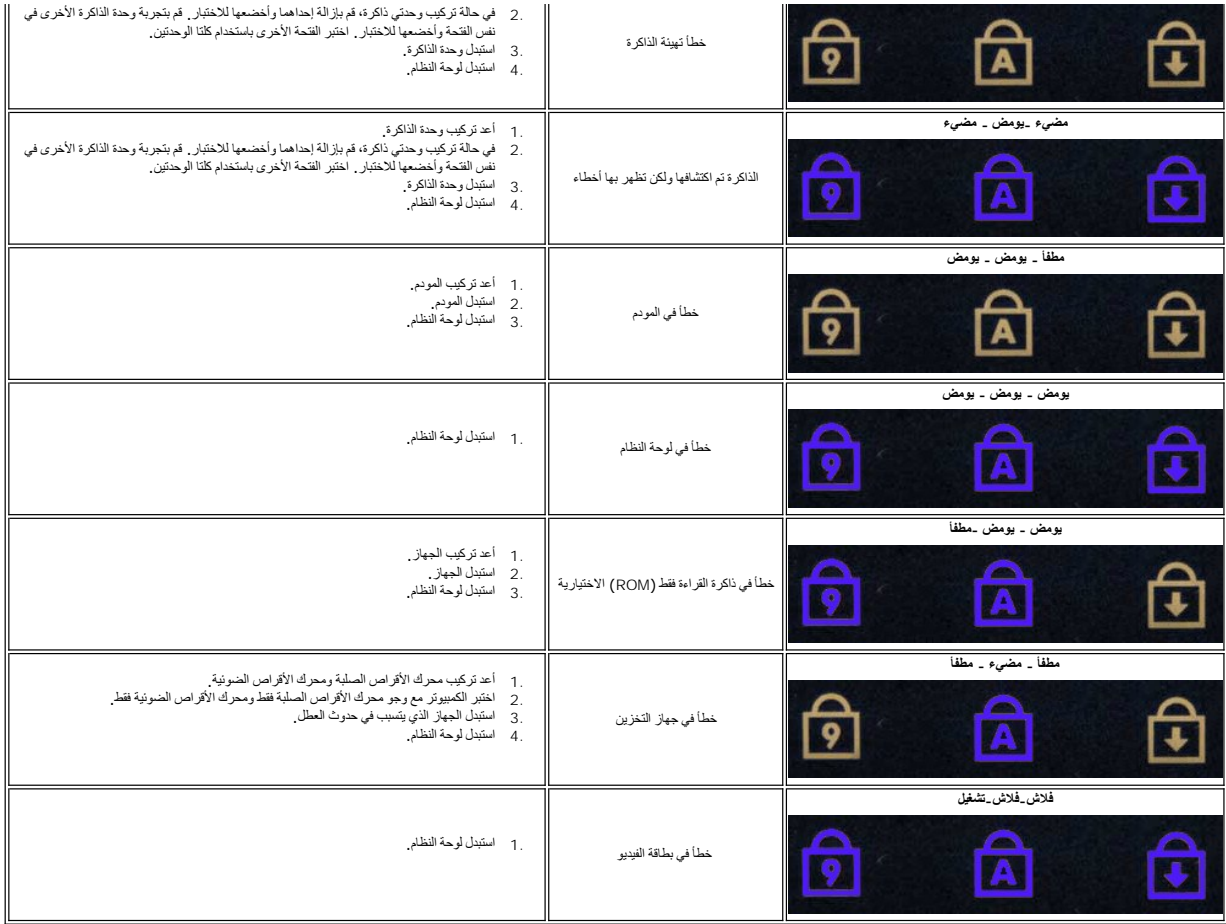

# <span id="page-3-0"></span>**رموز مصباح زر الطاقة**

: يضيء مصباح زر الطاقة الموجود في الجانب الأمامي من الكمبيوتر ويومض أو يبقى ثابتا ًللإشارة إلى خمس حالات مختلفة

- 
- 
- 1 لايوجد ضوء—النظام في وضع ايقاند التئمثيل (S5) أو آلس (طاقة النئول العنزند غير مطبقة) ايقاف تئمنغيل).<br>1 ضوء كمهرماني ثابتت—خطأ النظام، ولكن وحدة النزويد بالطاقة بحالة-تخويست التعارفية (SO).<br>1 يومين بالطون الكهرست—هلما ال
	-

# **إضافة الأجزاء واستبدالها دليل الخدمة 1720 TMVostro ™Dell**

#### ا<u>لبطار ي</u>ة

- [لوحة الوصول](file:///C:/data/systems/vos1720/ar/SM/td_apanl.htm#td_apanl)  [محرك الأقراص الصلبة](file:///C:/data/systems/vos1720/ar/SM/td_hdd.htm#td_hdd)
	- [وحدة الذاكر](file:///C:/data/systems/vos1720/ar/SM/td_mem.htm#td_mem)ة
- [وحدة امتصاص الحرارة والمعال](file:///C:/data/systems/vos1720/ar/SM/td_proc.htm#td_proc)ج
	- [الغطاء المفصلي](file:///C:/data/systems/vos1720/ar/SM/td_hcvr.htm#td_hcvr)
		- <u>مسند راحة اليد</u>
		- [لوحة النظام](file:///C:/data/systems/vos1720/ar/SM/td_sysbd.htm#td_sysbd)
	- [الحافة الأمامية للشاشة](file:///C:/data/systems/vos1720/ar/SM/td_dbzl.htm#td_dbzl)
		- [الكاميرا](file:///C:/data/systems/vos1720/ar/SM/td_dcam.htm#td_dcam)
- [مفصلات مجموعة الشاشة](file:///C:/data/systems/vos1720/ar/SM/td_dhng.htm#td_dhng)
- [وسادتا زر الطاقة وزر الوسائط المتعددة](file:///C:/data/systems/vos1720/ar/SM/td_bbrd.htm#td_bbrd)

- [البطارية الخلوية المصغر](file:///C:/data/systems/vos1720/ar/SM/td_coin.htm#td_coin)ة
- [محرك الأقراص الضوئية](file:///C:/data/systems/vos1720/ar/SM/td_opthd.htm#td_opthd)
- [بطاقة شبكة الاتصال المحلية اللاسلكية](file:///C:/data/systems/vos1720/ar/SM/td_wlan.htm#td_wlan) (WLAN(
	- [المروحة](file:///C:/data/systems/vos1720/ar/SM/td_fan.htm#td_fan)
- Bluetooth اللاسلكية <sup>R</sup> [بطاقة داخلية مزودة بتقنية](file:///C:/data/systems/vos1720/ar/SM/td_wpan.htm#td_wpan) 
	- [لوحة المفاتيح](file:///C:/data/systems/vos1720/ar/SM/td_key.htm#td_key)
	- [USB/IEEE 1394](file:///C:/data/systems/vos1720/ar/SM/td_usb.htm#td_usb) لوحة
		- [مجموعة الشاشة](file:///C:/data/systems/vos1720/ar/SM/td_dsply.htm#td_dsply)
			- [عاكس الشاشة](file:///C:/data/systems/vos1720/ar/SM/td_dinv.htm#td_dinv)
		- [لوحة شاشة](file:///C:/data/systems/vos1720/ar/SM/td_dpnl.htm#td_dpnl) LCD
		- [مجموعة مكبر الصوت](file:///C:/data/systems/vos1720/ar/SM/td_spkr.htm#td_spkr)

# <span id="page-5-0"></span>**المواصفات**

<span id="page-5-2"></span><span id="page-5-1"></span>**دليل الخدمة 1720 TMVostro ™Dell**

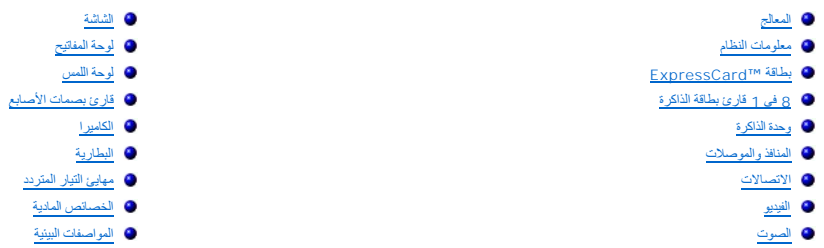

ملاحظة. قد تختلف العروض المترفرة باختلاف المنطقة للحصول على مزيد من المنظومات حدولة (Lindows XP وLift ) في نظام التشغيل Help and ←( Windows XP )ب Help and ←( Windows XP<br>Support (التعليمات والدعم)، ثم حدد الخيار الذي يتيح

<span id="page-5-5"></span><span id="page-5-4"></span><span id="page-5-3"></span>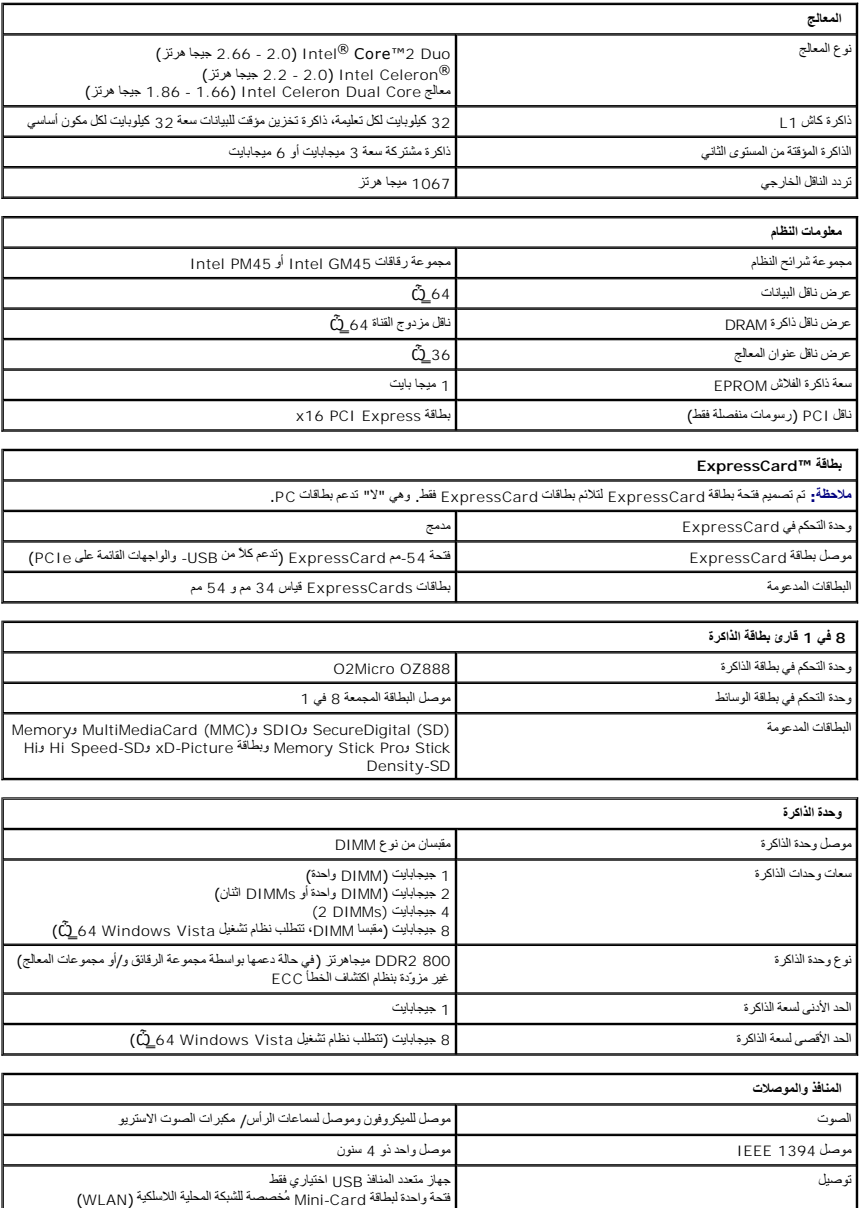

<span id="page-6-4"></span><span id="page-6-3"></span><span id="page-6-2"></span><span id="page-6-1"></span><span id="page-6-0"></span>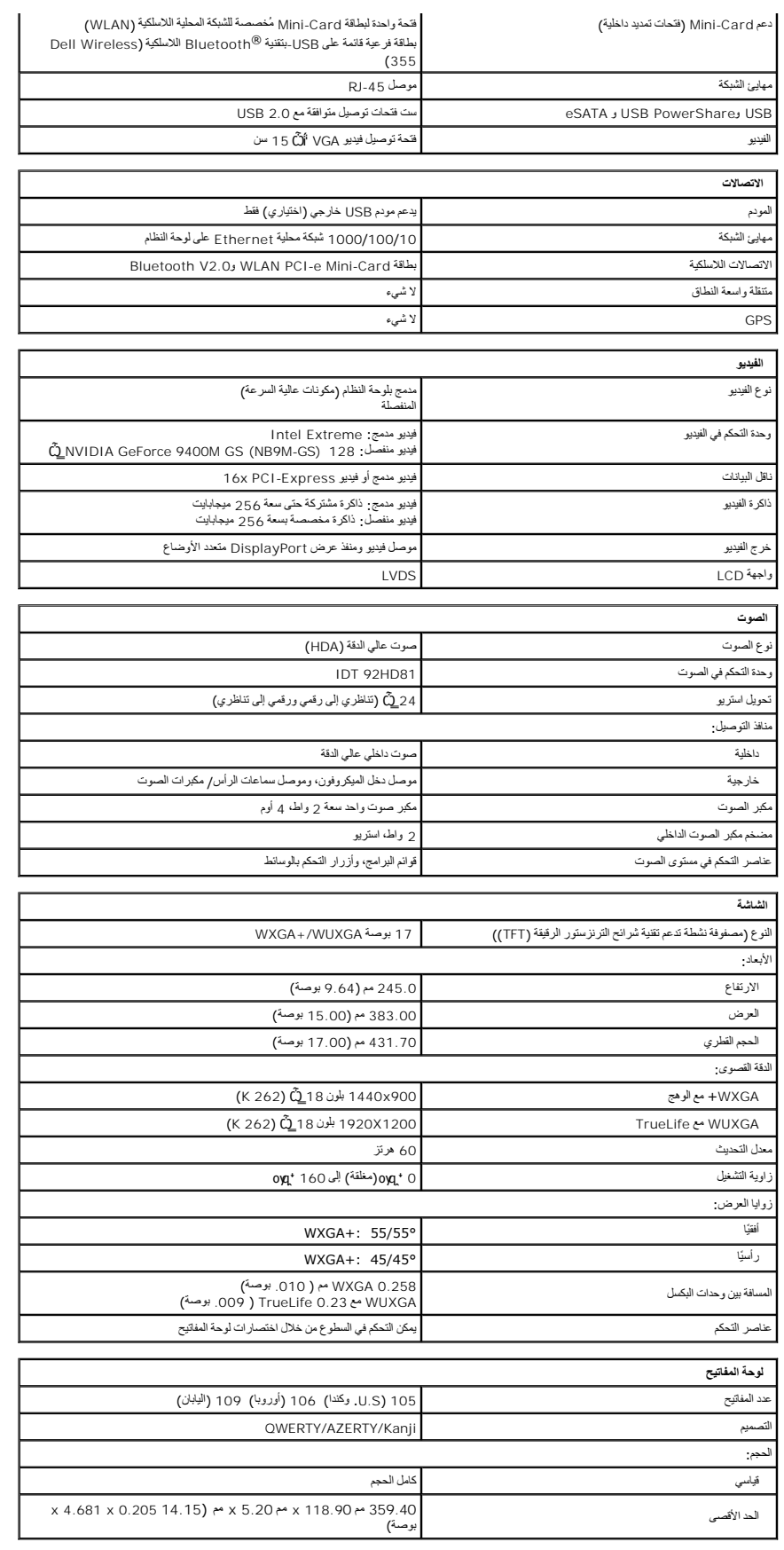

<span id="page-7-4"></span><span id="page-7-3"></span><span id="page-7-2"></span><span id="page-7-1"></span><span id="page-7-0"></span>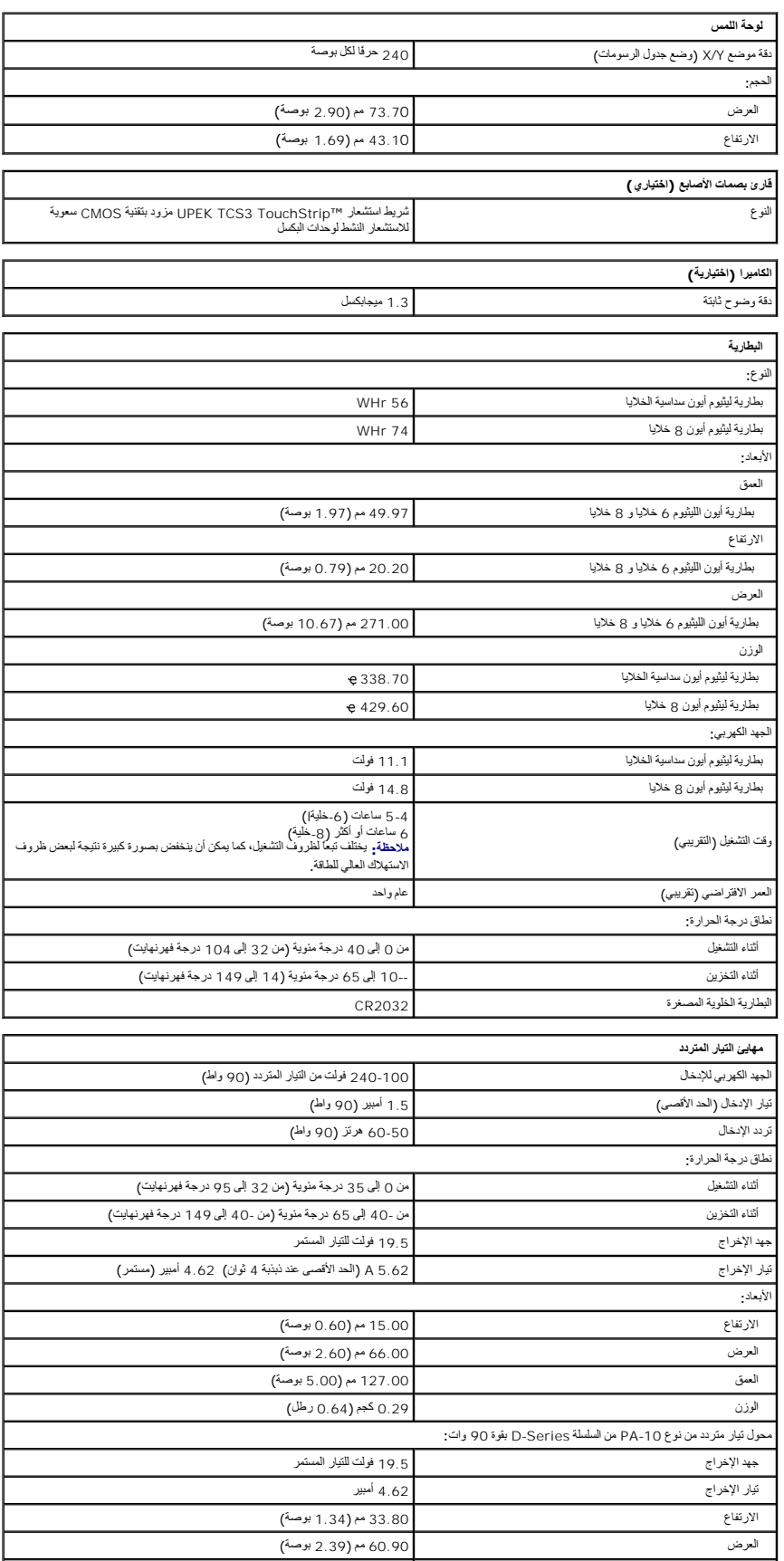

<span id="page-8-1"></span><span id="page-8-0"></span>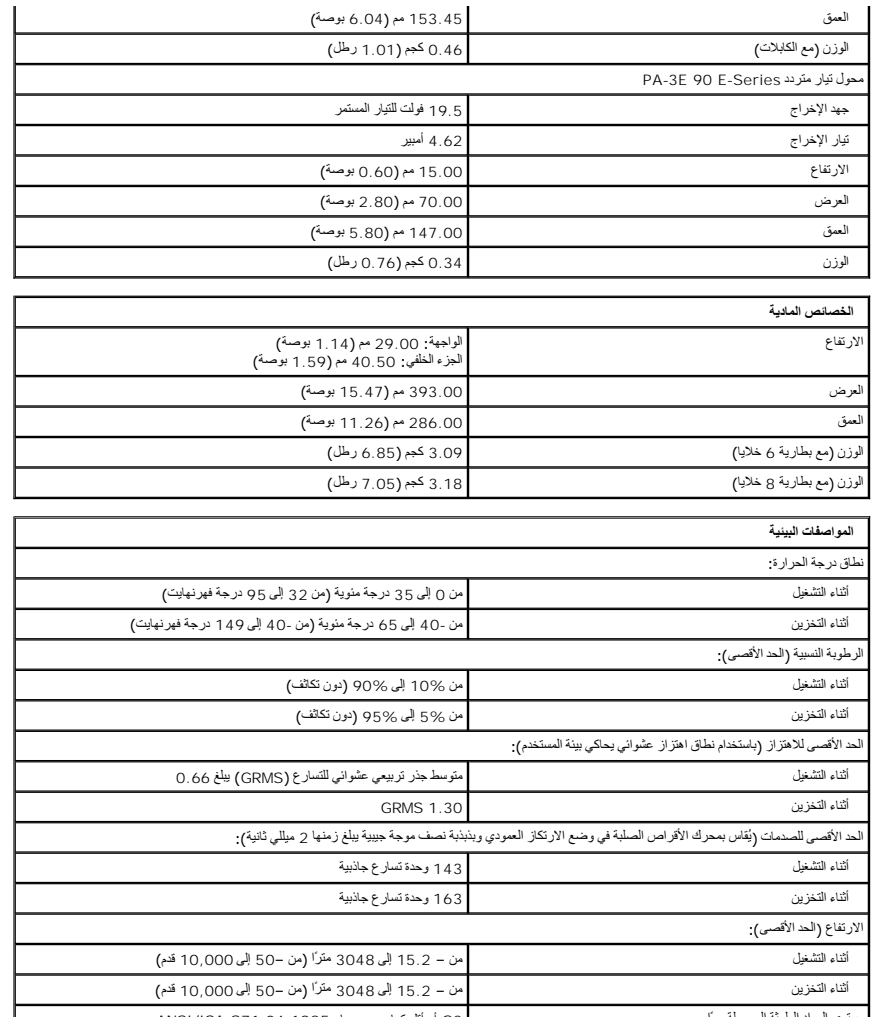

# **لوحة الوصول دليل الخدمة 1720 TMVostro ™Dell**

تطير : قبل أن تبنا العل ناخل لله يشرق قراءة معلومات الأمان الواردة مع جهاز الكمبيرتر . للصحاف المعلم المعلمة المسلمة المسلمة النوسية للتوافق مع الإشعارات التنظيمية على الشعارات التنظيمية على المسلمة المسلمة المسلمة المسلم

# **إزالة لوحة الوصول**

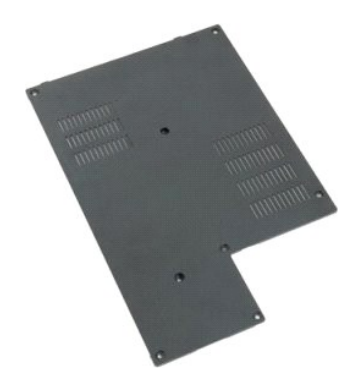

1. اتبع الإجراءات الواردة ف[ي قبل التعامل مع الأجزاء الداخلية للكمبيوتر الخاص بك](file:///C:/data/systems/vos1720/ar/SM/work.htm#before) . 2. ┘ⱳꞈҿ [البطارية](file:///C:/data/systems/vos1720/ar/SM/td_batt.htm#td_batt) من الكمبيوتر .

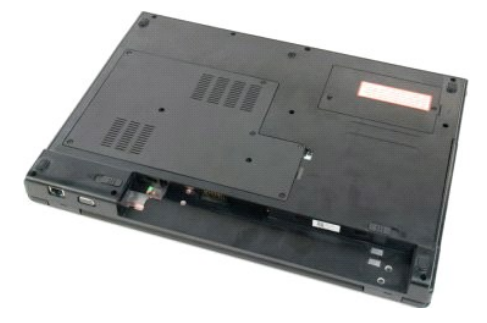

3. قم بفك المسامير اللولبية الثمانية من لوحة الوصول .

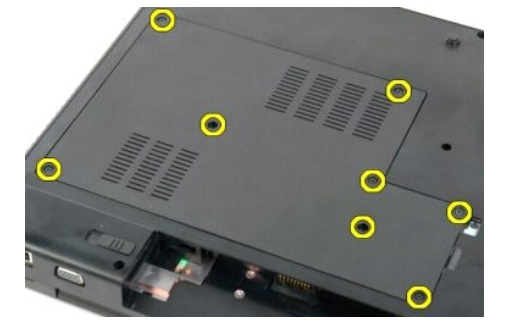

4. ارفع حافة لوحة الوصول الأقرب إلى وسط الكمبيوتر.

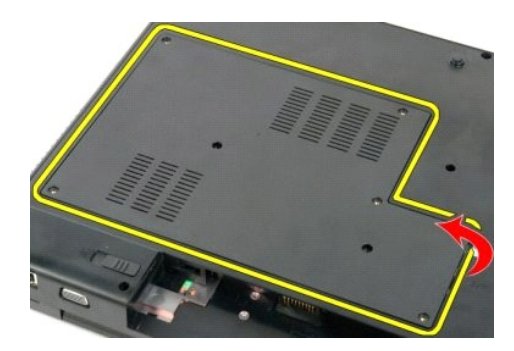

5. قم بإزالة لوحة الوصول .

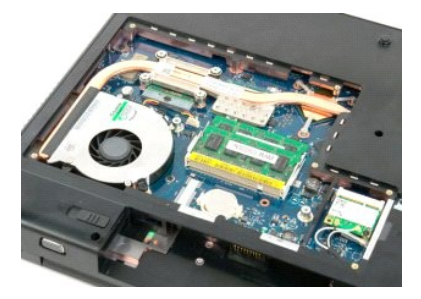

# **البطارية دليل الخدمة 1720 TMVostro ™Dell**

تطير : قبل أن تبنا العل ناخل لله يشرق قراءة معلومات الأمان الواردة مع جهاز الكمبيرتر . للصحاف المعلم المعلمة المسلمة المسلمة النوسية للتوافق مع الإشعارات التنظيمية على الشعارات التنظيمية على المسلمة المسلمة المسلمة المسلم

**إزالة البطارية**

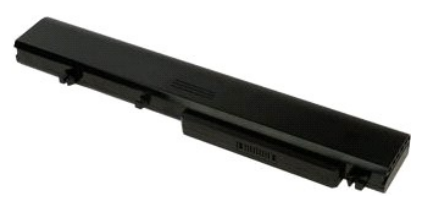

1. اتبع الإجراءات الواردة ف[ي قبل التعامل مع الأجزاء الداخلية للكمبيوتر الخاص بك](file:///C:/data/systems/vos1720/ar/SM/work.htm#before) .

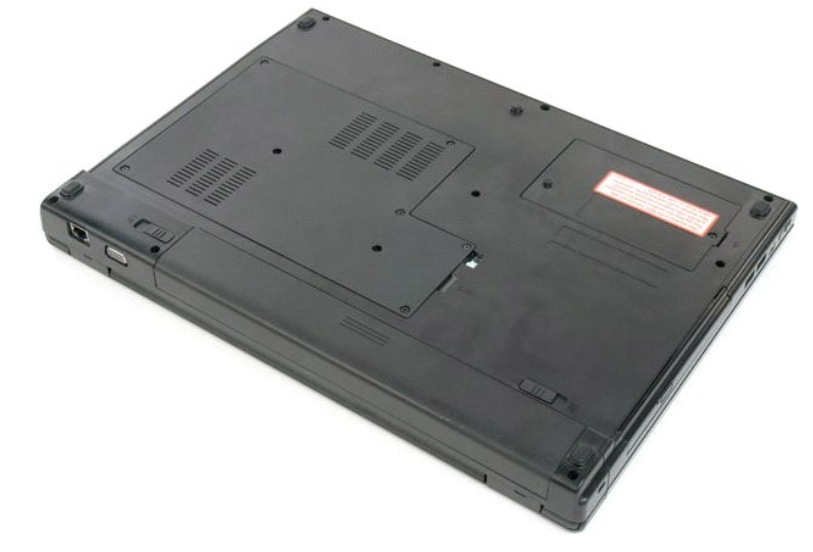

2. أزح مزاليج قفل البطارية إلى وضع إلغاء القفل.

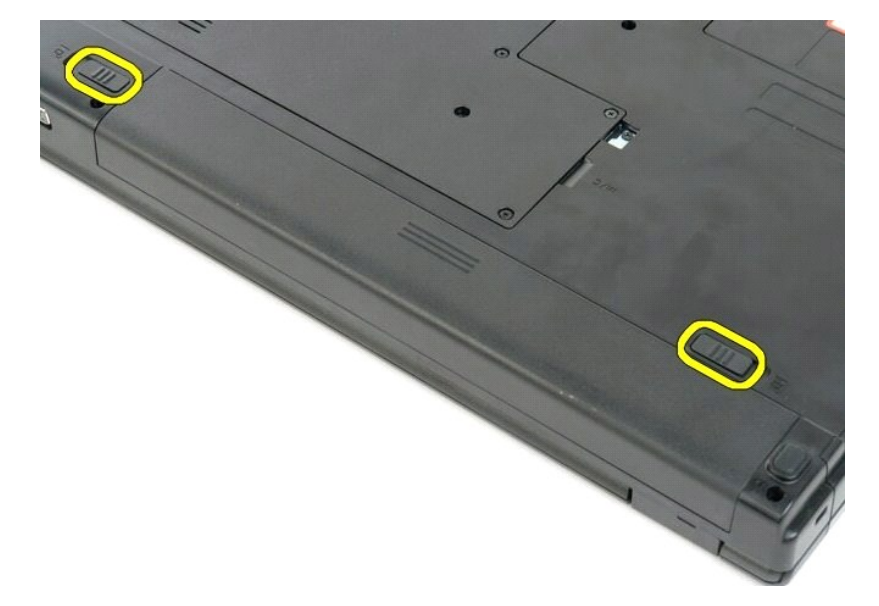

3. حرك البطارية في اتجاه الجزء الخلفي من الكمبيوتر لإخراجها.

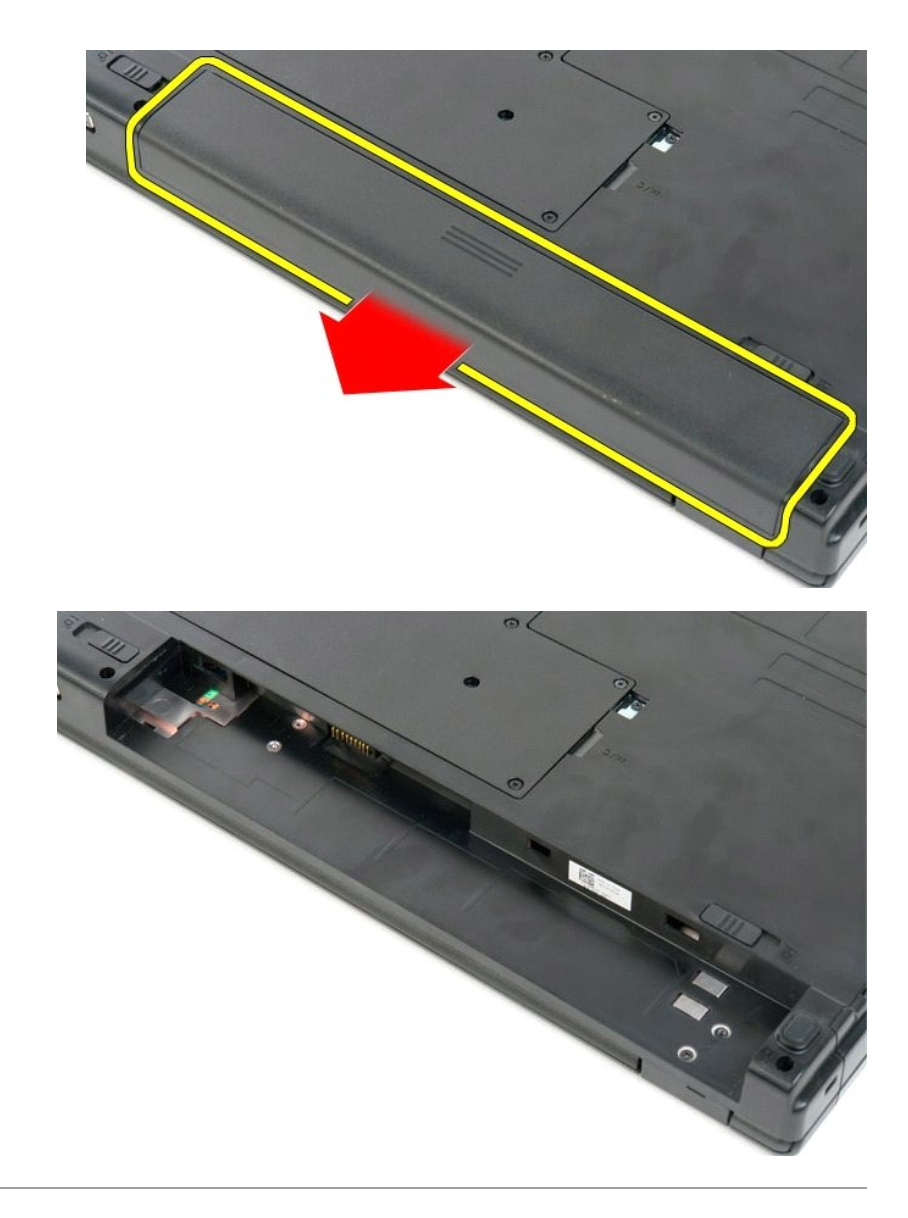

**وسادتا زر الطاقة وزر الوسائط المتعددة دليل الخدمة 1720 TMVostro ™Dell**

تطير : قبل أن تبنا العل ناخل لله يشرق قراءة معلومات الأمان الواردة مع جهاز الكمبيرتر . للصحاف المعلم المعلمة المسلمة المسلمة النوسية للتوافق مع الإشعارات التنظيمية على الشعارات التنظيمية على المسلمة المسلمة المسلمة المسلم

**فك وسادتي زر الطاقة وزر الوسائط المتعددة**

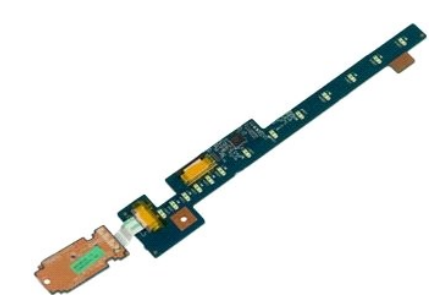

1. اتبع الإجراءات الواردة ف[ي قبل التعامل مع الأجزاء الداخلية للكمبيوتر الخاص بك](file:///C:/data/systems/vos1720/ar/SM/work.htm#before) . 2. ┘ⱳꞈҿ [البطارية](file:///C:/data/systems/vos1720/ar/SM/td_batt.htm#td_batt) من الكمبيوتر . 3. قم بإزالة [الغطاء المفصلي](file:///C:/data/systems/vos1720/ar/SM/td_hcvr.htm#td_hcvr) من الكمبيوتر .

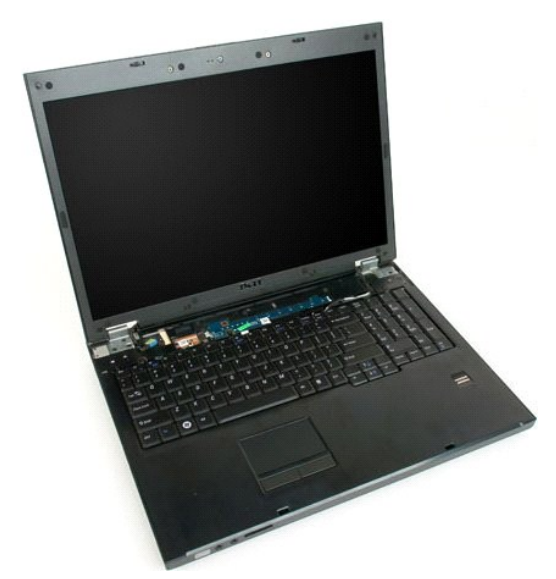

4. قم بفك المسمار اللولبي الذي يثبت وسادة زر الطاقة بالكمبيوتر.

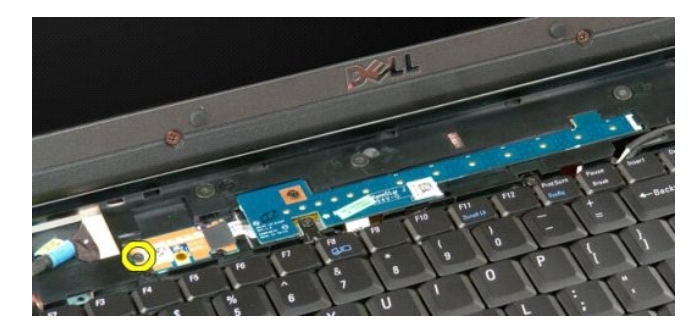

5. حرك وسادة زر الطاقة إلى اليمين.

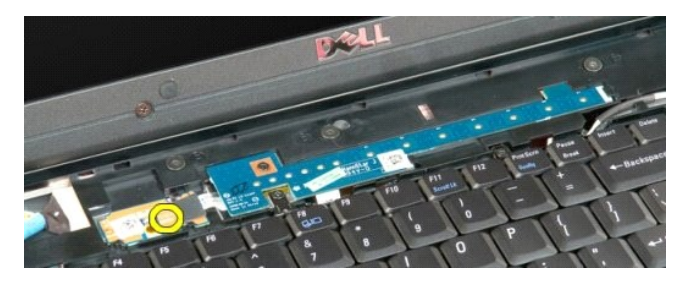

6. قم بفك المسمار اللولبي الذي يثبت وسادة زر الوسائط المتعددة بالكمبيوتر .

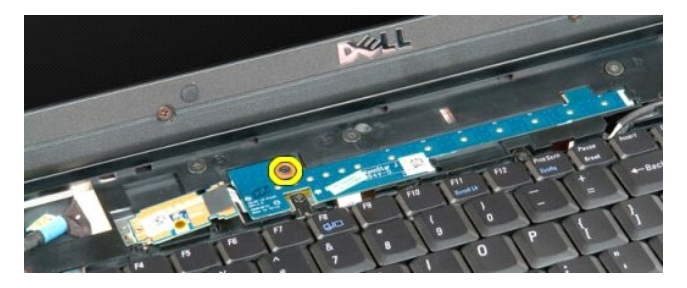

7. حرك وسادة زر الوسائط المتعددة إلى اليسار .

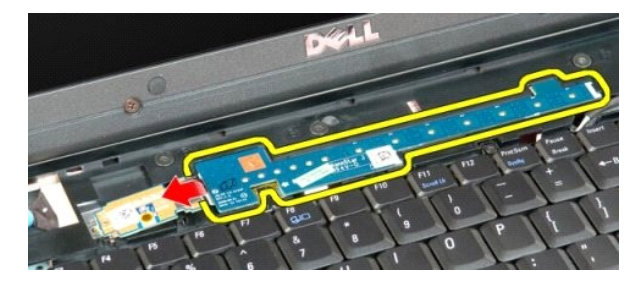

8. قم بإدارة وسادة زر الوسائط المتعددة إلى لوحة المفاتيح .

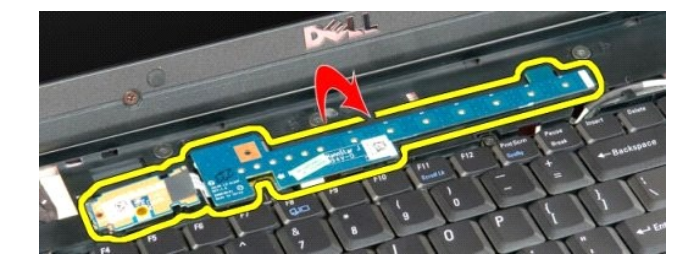

9. افصل كابل البيانات عن وسادة زر الوسائط المتعددة .

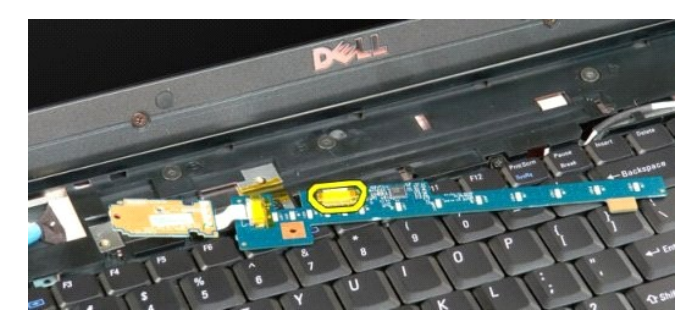

01. قم بإزالة وسادتي الزر من الكمبيوتر .

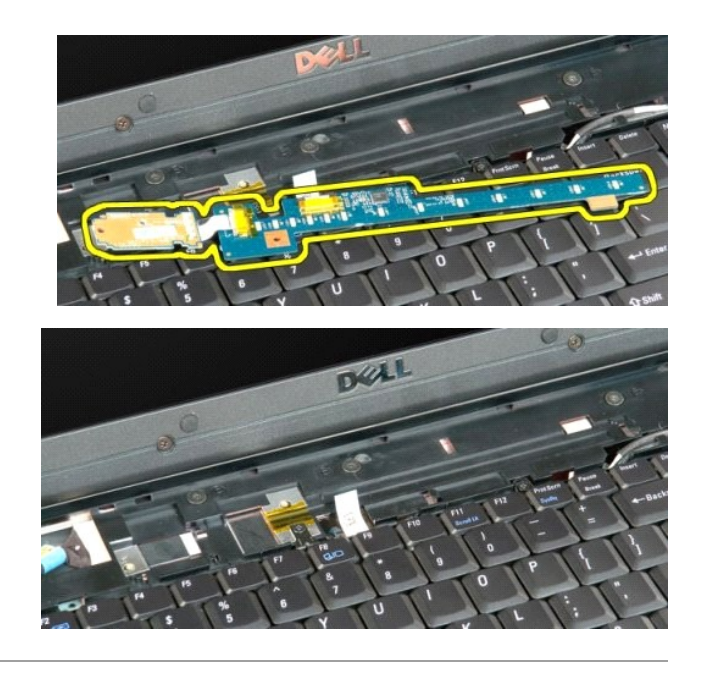

# **البطارية الخلوية المصغرة دليل الخدمة 1720 TMVostro ™Dell**

تطير : قبل أن تبنا العل ناخل لله يشرق قراءة معلومات الأمان الواردة مع جهاز الكمبيرتر . للصحاف المعلم المعلمة المسلمة المسلمة النوسية للتوافق مع الإشعارات التنظيمية على الشعارات التنظيمية على المسلمة المسلمة المسلمة المسلم

# **إزالة البطارية الخلوية المصغرة**

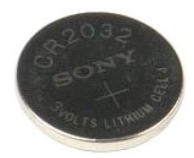

- 1. اتبع الإجراءات الواردة ف[ي قبل التعامل مع الأجزاء الداخلية للكمبيوتر الخاص بك](file:///C:/data/systems/vos1720/ar/SM/work.htm#before) . 2. ┘ⱳꞈҿ [البطارية](file:///C:/data/systems/vos1720/ar/SM/td_batt.htm#td_batt) من الكمبيوتر . 3. قم بإزالة [لوحة الوصول](file:///C:/data/systems/vos1720/ar/SM/td_apanl.htm#td_apanl) من الكمبيوتر .
	-

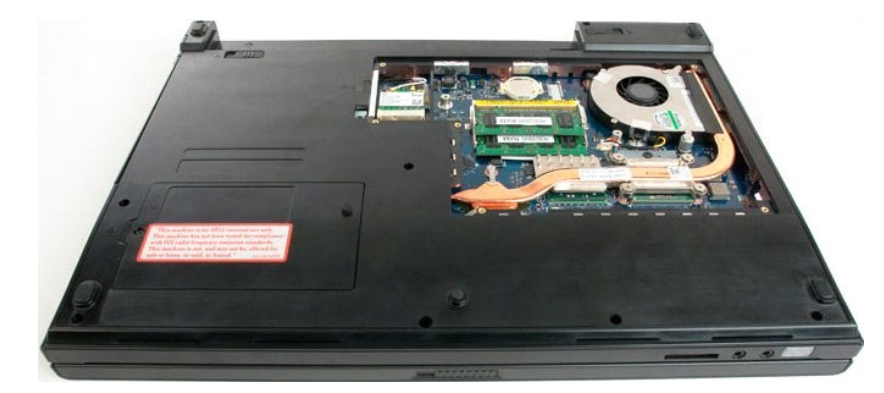

4. أدخل المخطاط في الفتحة لرفع البطارية الخلوية المصغرة.

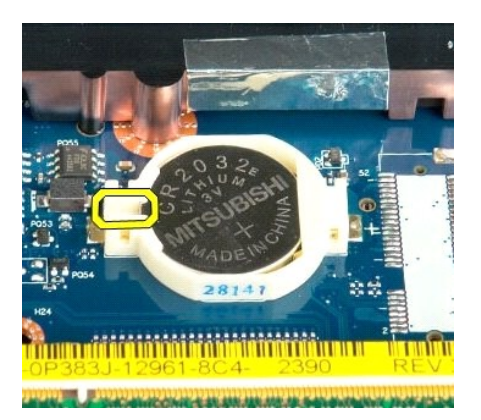

5. قم بإزالة البطارية الخلوية المصغرة

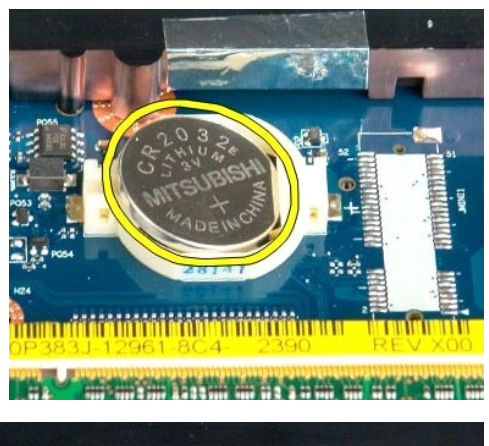

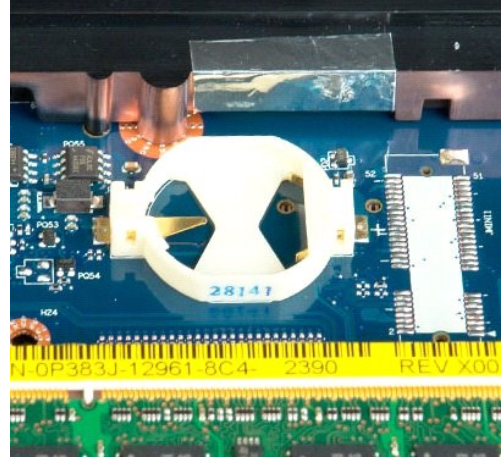

# **الحافة الأمامية للشاشة دليل الخدمة 1720 TMVostro ™Dell**

تطير : قبل أن تبنا العل ناخل لله يشرق قراءة معلومات الأمان الواردة مع جهاز الكمبيرتر . للصحاف المعلم المعلمة المسلمة المسلمة النوسية للتوافق مع الإشعارات التنظيمية على الشعارات التنظيمية على المسلمة المسلمة المسلمة المسلم

#### **إزالة الحافة الأمامية للشاشة**

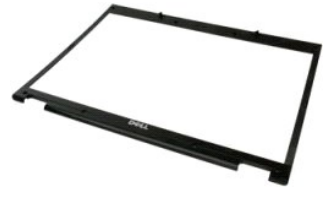

1. اتبع الإجراءات الواردة ف[ي قبل التعامل مع الأجزاء الداخلية للكمبيوتر الخاص بك](file:///C:/data/systems/vos1720/ar/SM/work.htm#before) . 2. قم بإزالة [مجموعة الشاشة](file:///C:/data/systems/vos1720/ar/SM/td_dsply.htm#td_dsply) من الكمبيوتر .

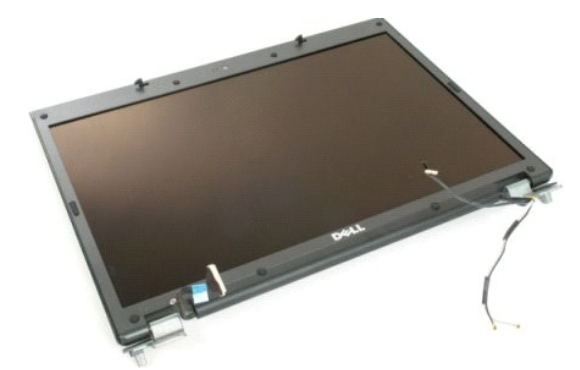

3. قم بإزالة أغطية المسامير اللولبية المطاطية الثمانية من الحافة الأمامية للشاشة.

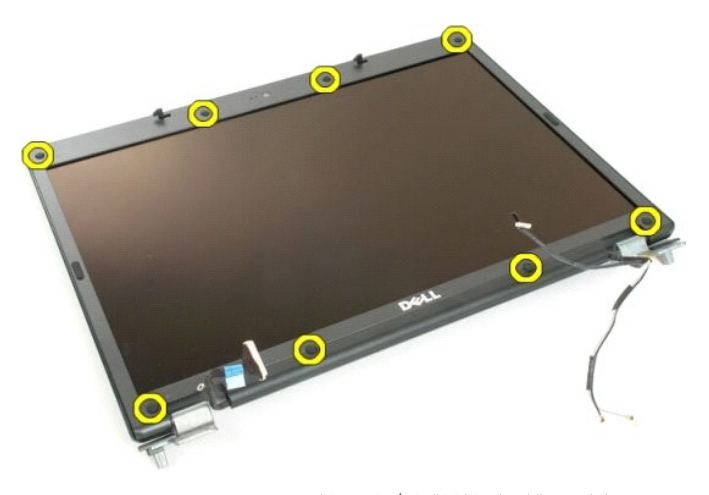

4. قم بإزالة المسمارين اللولبيين الثمانية المثبتة للوحة الأمامية بمجموعة الكمبيوتر.

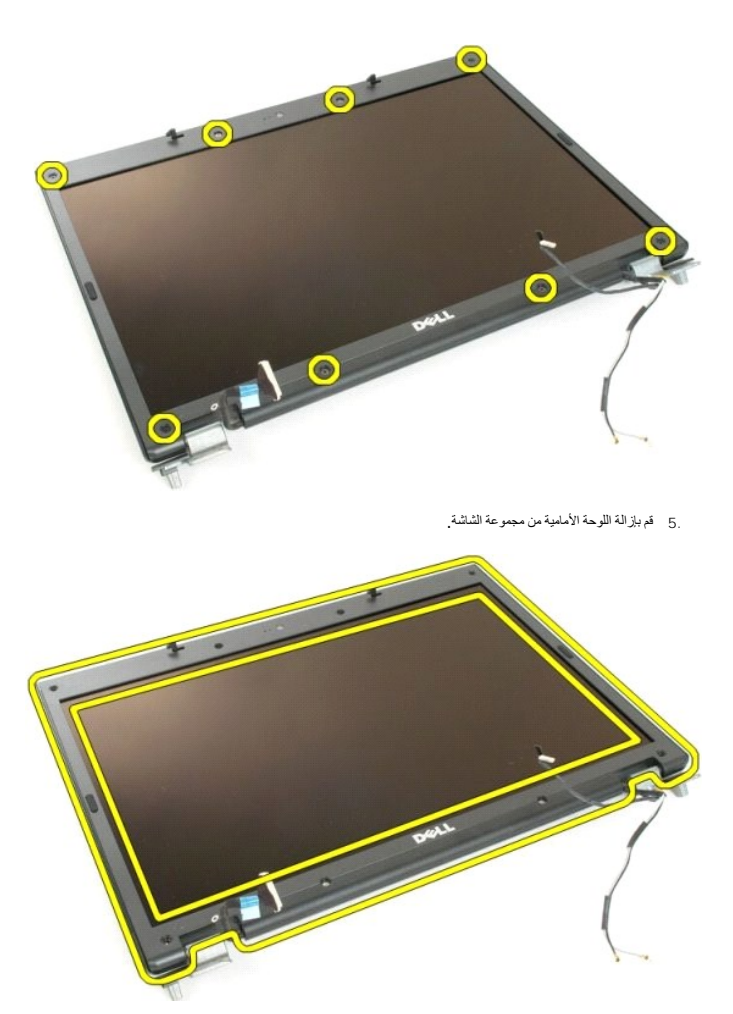

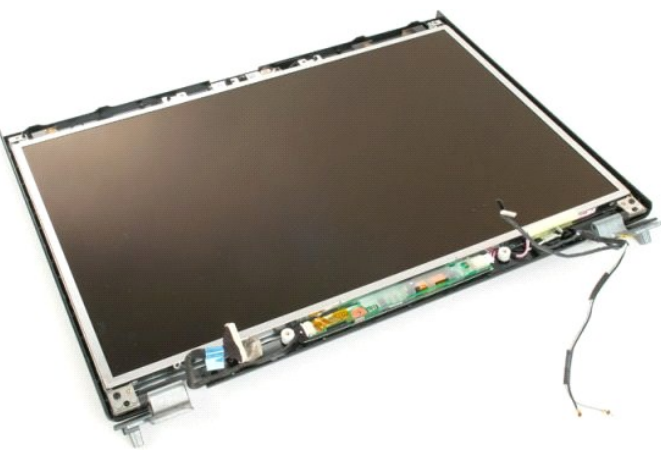

#### **الكاميرا دليل الخدمة 1720 TMVostro ™Dell**

تطير : قبل أن تبنا العل ناخل لله يشرق قراءة معلومات الأمان الواردة مع جهاز الكمبيرتر . للصحاف المعلم المعلمة المسلمة المسلمة النوسية للتوافق مع الإشعارات التنظيمية على الشعارات التنظيمية على المسلمة المسلمة المسلمة المسلم

# **إزالة الكاميرا**

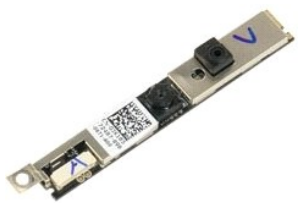

. 1- اتبع الإجراءات الواردة ف[ي قبل التعامل مع الأجزاء الداخلية للكمبيوتر الخاص بك](file:///C:/data/systems/vos1720/ar/SM/work.htm#before) .<br>. 2 ـ قم باز الة [مجموعة الشاشة](file:///C:/data/systems/vos1720/ar/SM/td_dsply.htm#td_dsply) من الكمبيوتر .<br>. 3 ـ قم باز الة ا<u>لحافة الأمامية للشاشة</u> من مجموعة الشاشة .

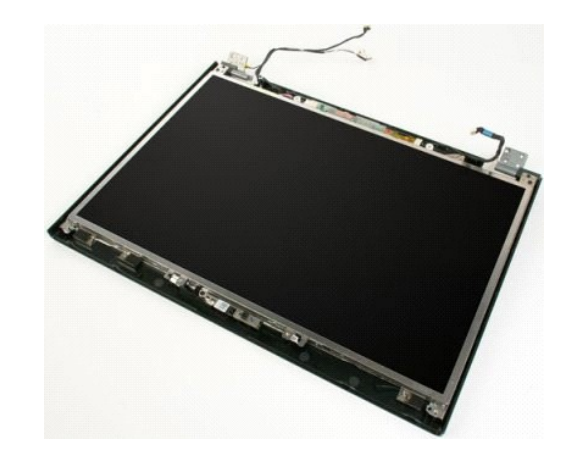

4. فك المسمار اللولبي الذي يثبت الكاميرا بمجموعة الشاشة.

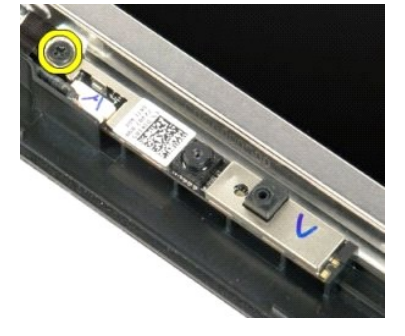

5. ارفع الكاميرا من ذراع التثبيت.

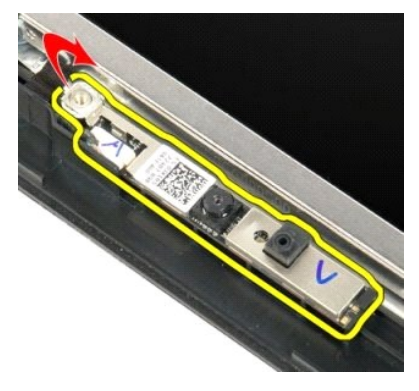

6. افصل كابل بيانات الكاميرا .

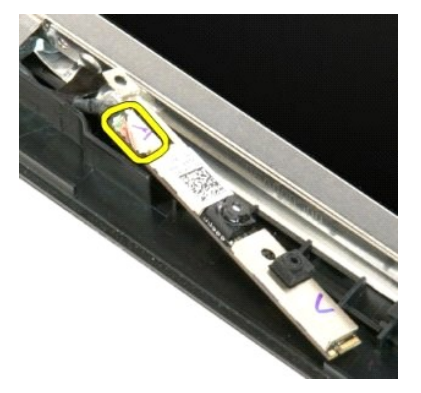

7. افصل الكاميرا من مجموعة الشاشة .

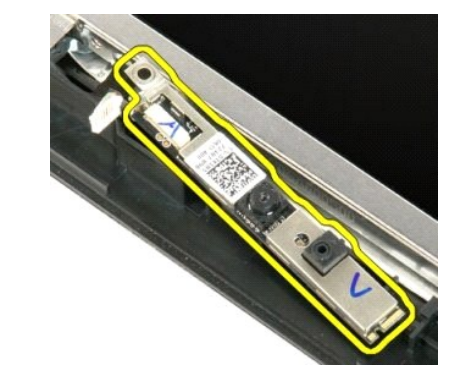

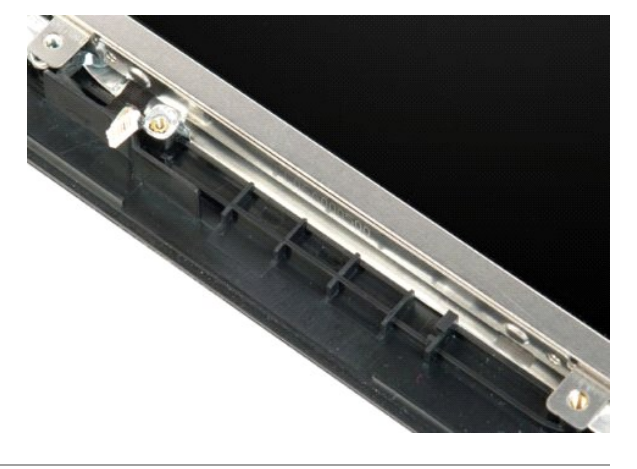

# **مفصلات مجموعة الشاشة دليل الخدمة 1720 TMVostro ™Dell**

تطير : قبل أن تبنا العل ناخل لله يشرق قراءة معلومات الأمان الواردة مع جهاز الكمبيرتر . للصحاف المعلم المعلمة المسلمة المسلمة النوسية للتوافق مع الإشعارات التنظيمية على الشعارات التنظيمية على المسلمة المسلمة المسلمة المسلم

# **إزالة مفصلات مجموعة الشاشة**

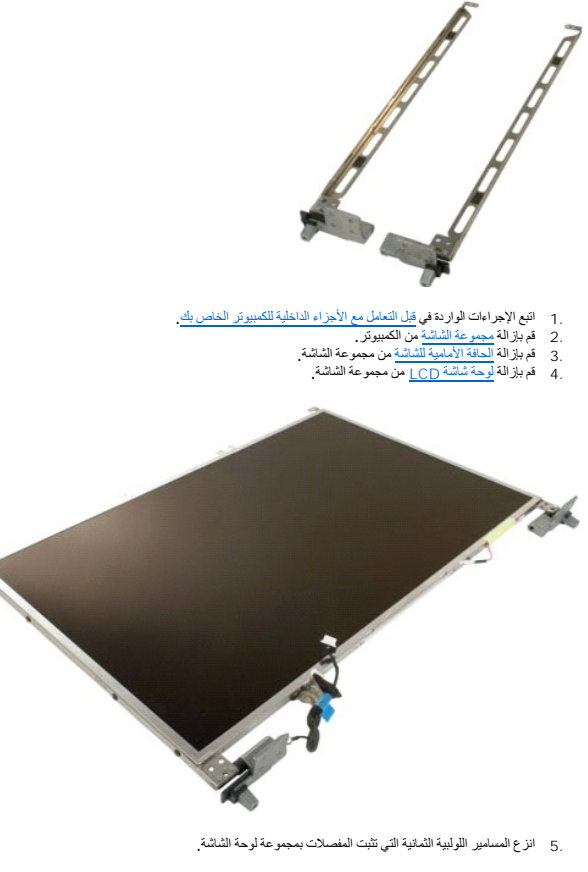

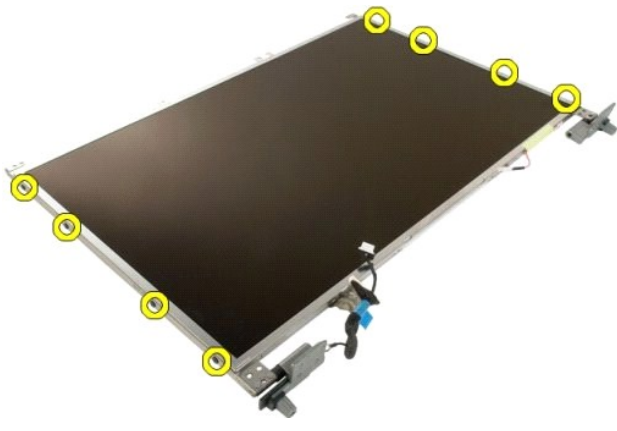

. حرك المفصلات بعيدا ًعن مجموعة لوحة الشاشة 6.

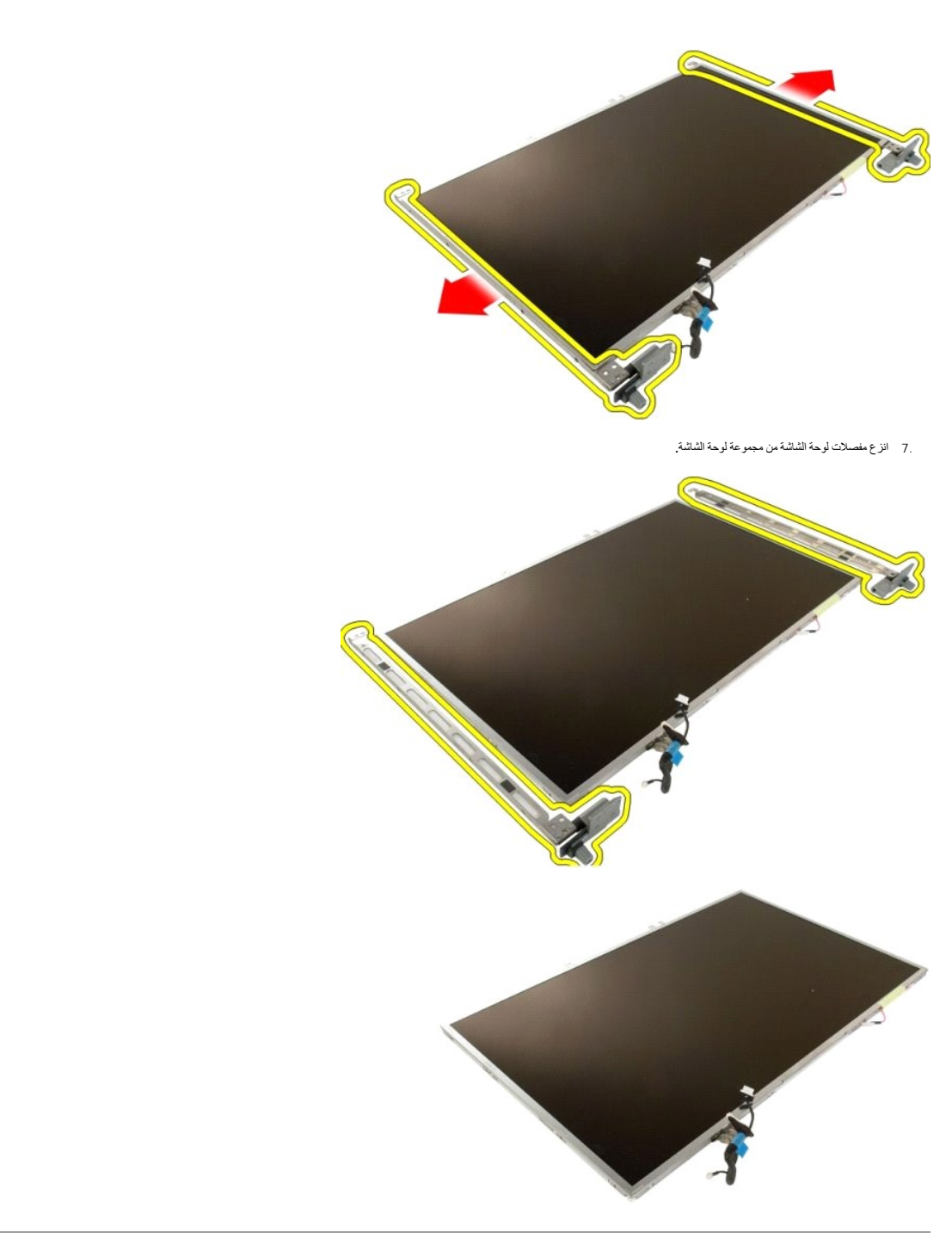

# **عاكس الشاشة**

**دليل الخدمة 1720 TMVostro ™Dell**

تطير : قبل أن تبنا العل ناخل لله يشرق قراءة معلومات الأمان الواردة مع جهاز الكمبيرتر . للصحاف المعلم المعلمة المسلمة المسلمة النوسية للتوافق مع الإشعارات التنظيمية على الشعارات التنظيمية على المسلمة المسلمة المسلمة المسلم

# **إخراج عاكس الشاشة**

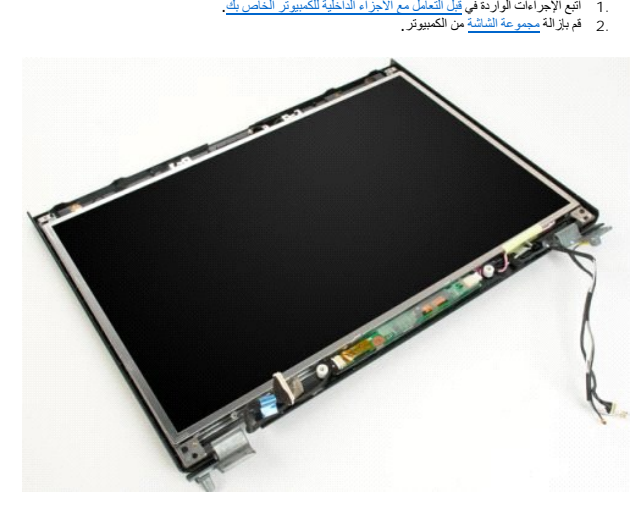

3. افصل كابل البيانات من عاكس الشاشة.

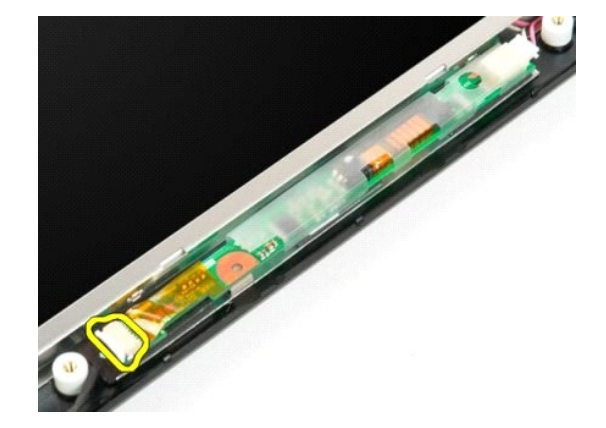

4. افصل كابل الطاقة من عاكس الشاشة.

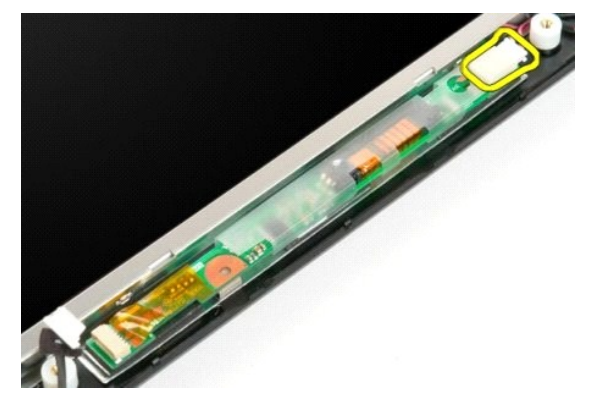

5. أخرج العاكس من مجموعة الشاشة .

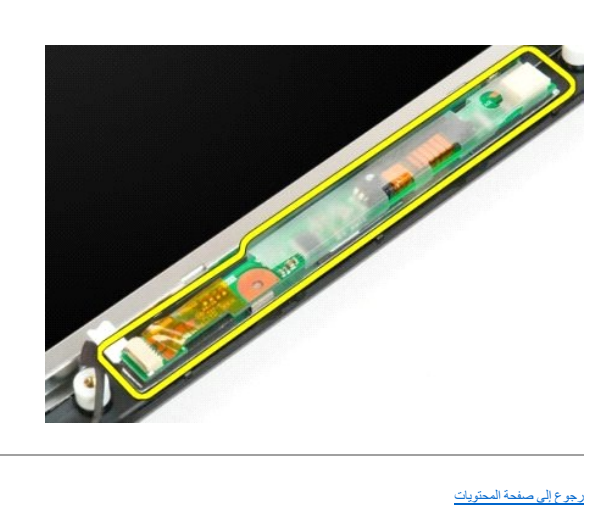

# **لوحة شاشة LCD**

**دليل الخدمة 1720 TMVostro ™Dell**

تطير : قبل أن تبنا العل ناخل لله يشرق قراءة معلومات الأمان الواردة مع جهاز الكمبيرتر . للصحاف المعلم المعلمة المسلمة المسلمة النوسية للتوافق مع الإشعارات التنظيمية على الشعارات التنظيمية على المسلمة المسلمة المسلمة المسلم

# **إزالة لوحة شاشة LED**

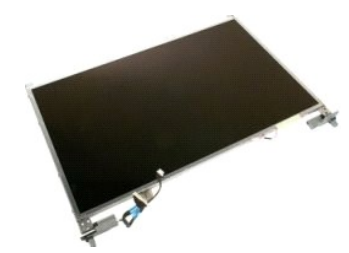

- . 1- اتبع الإجراءات الواردة ف[ي قبل التعامل مع الأجزاء الداخلية للكمبيوتر الخاص بك](file:///C:/data/systems/vos1720/ar/SM/work.htm#before) .<br>. 2 قم باز الة [مجموعة الشاشة](file:///C:/data/systems/vos1720/ar/SM/td_dsply.htm#td_dsply) من الكمبيوتر .<br>. 3 قم باز الة ا<u>لحافة الأمامية للشاشة</u> من مجموعة الشاشة
	-

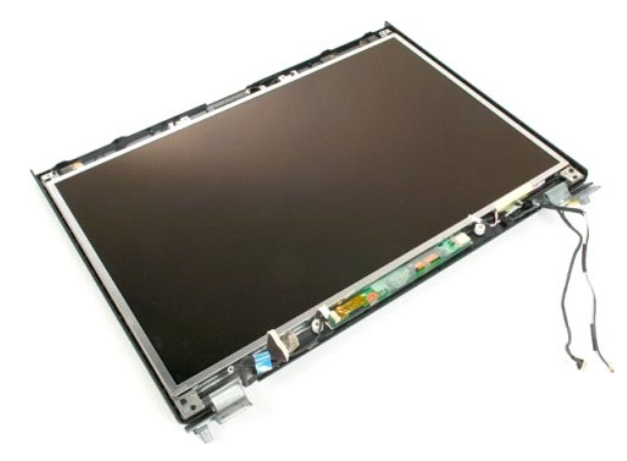

4. قم بإزالة المسمارين اللولبيين المثبتين للوحة شاشة LCD في مجموعة الشاشة.

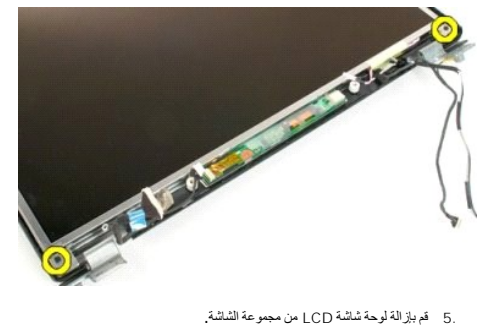

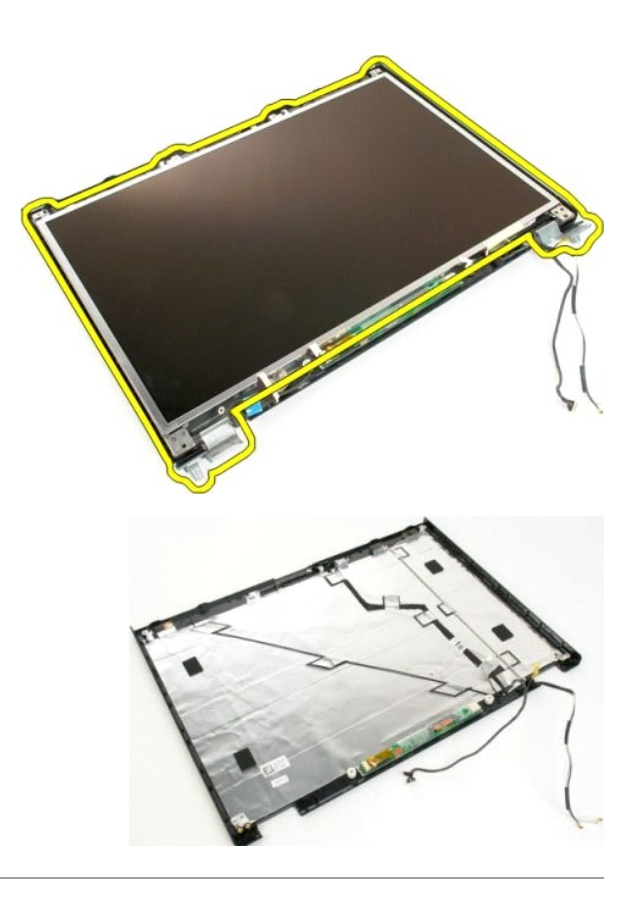

# **مجموعة الشاشة**

**دليل الخدمة 1720 TMVostro ™Dell**

تطير : قبل أن تبنا العل ناخل لله يشرق قراءة معلومات الأمان الواردة مع جهاز الكمبيرتر . للصحاف المعلم المعلمة المسلمة المسلمة النوسية للتوافق مع الإشعارات التنظيمية على الشعارات التنظيمية على المسلمة المسلمة المسلمة المسلم

# **إزالة مجموعة الشاشة**

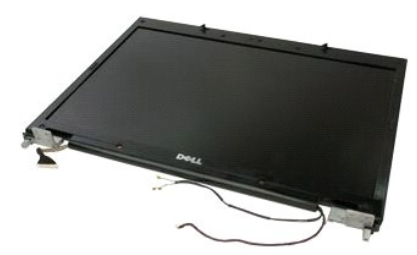

- 1. اتبع الإجراءات الواردة ف[ي قبل التعامل مع الأجزاء الداخلية للكمبيوتر الخاص بك](file:///C:/data/systems/vos1720/ar/SM/work.htm#before) . 2. ┘ⱳꞈҿ [البطارية](file:///C:/data/systems/vos1720/ar/SM/td_batt.htm#td_batt) من الكمبيوتر . 3. قم بإزالة [الغطاء المفصلي](file:///C:/data/systems/vos1720/ar/SM/td_hcvr.htm#td_hcvr) من الكمبيوتر . 4. قم بإزالة [لوحة المفاتيح](file:///C:/data/systems/vos1720/ar/SM/td_key.htm#td_key) من الكمبيوتر .
	- -

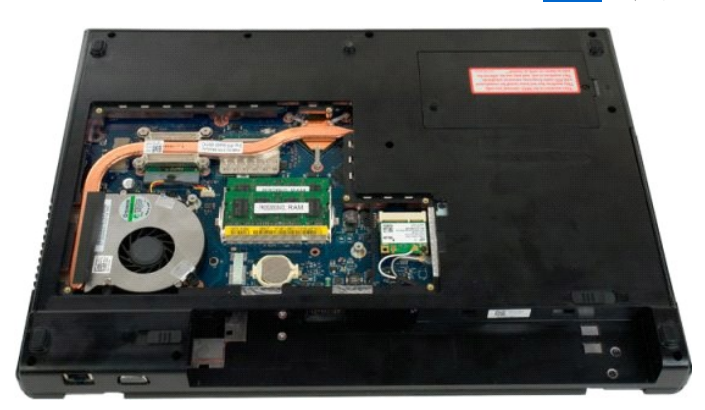

5. افصل كابلات الهوائي عن بطاقة WLAN.

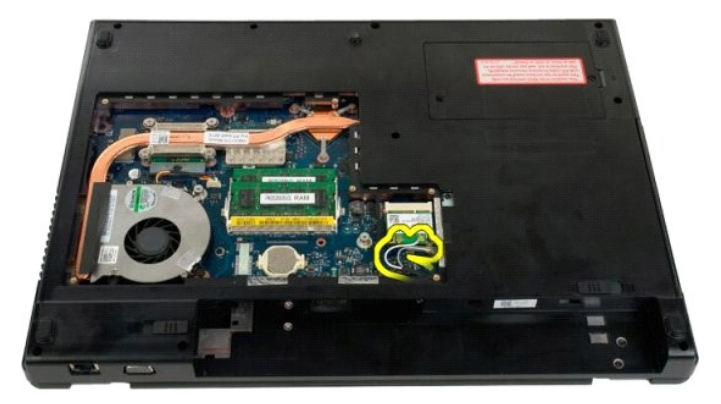

6. قم بفك المسامير اللولبية الثلاثة التي تقوم بتثبيت مجموعة الشاشة بهيكل الكمبيوتر.

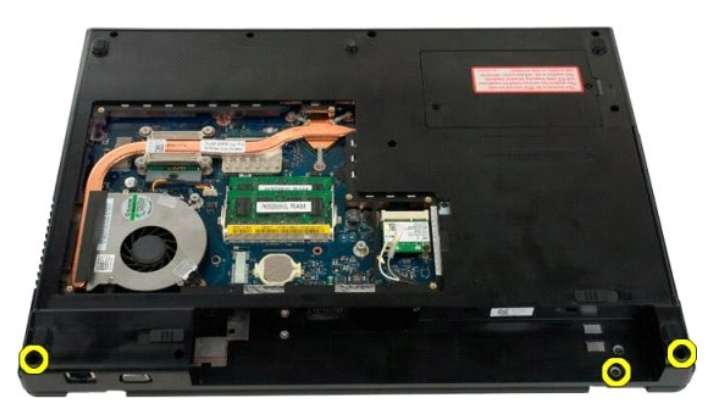

7. افصل كابل بيانات الكاميرا عن لوحة النظام .

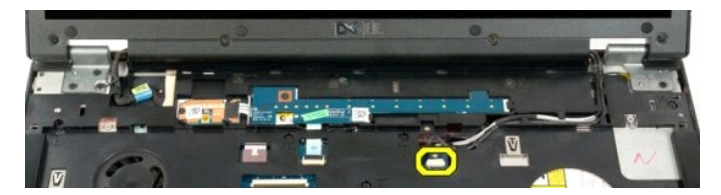

8. قم بإزالة كابل بيانات الشاشة من مسند راحة اليد .

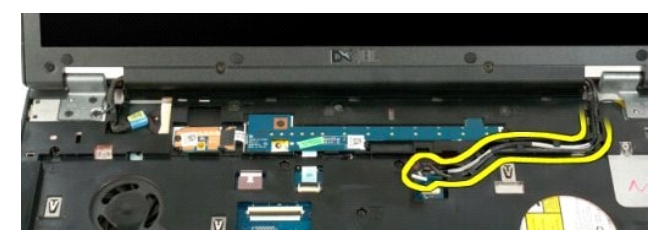

9. افصل كابل بيانات الشاشة عن لوحة النظام .

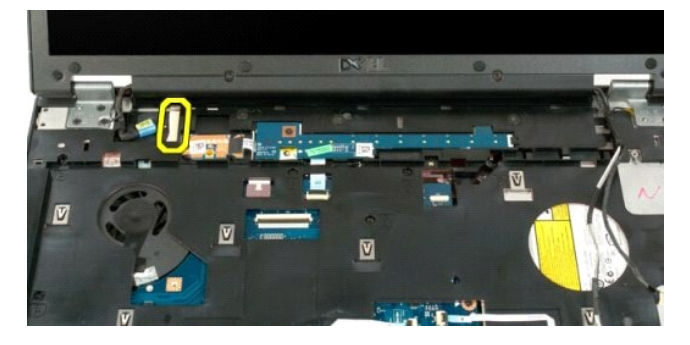

01. قم بفك المسامير اللولبية الأربعة التي تقوم بتثبيت مجموعة الشاشة بهيكل الكمبيوتر .

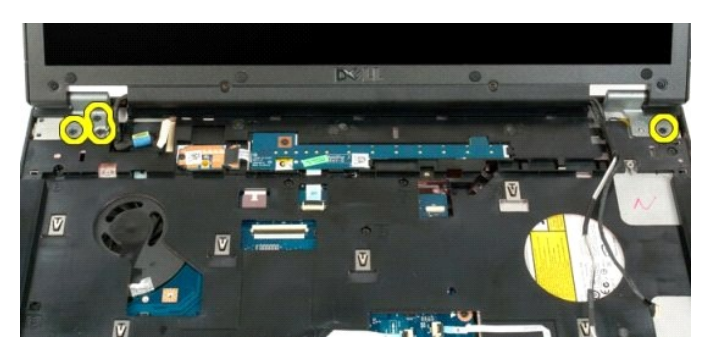

11. ارفع مجموعة الشاشة مباشرة لأعلى وقم بفك مجموعة الشاشة من الكمبيوتر .

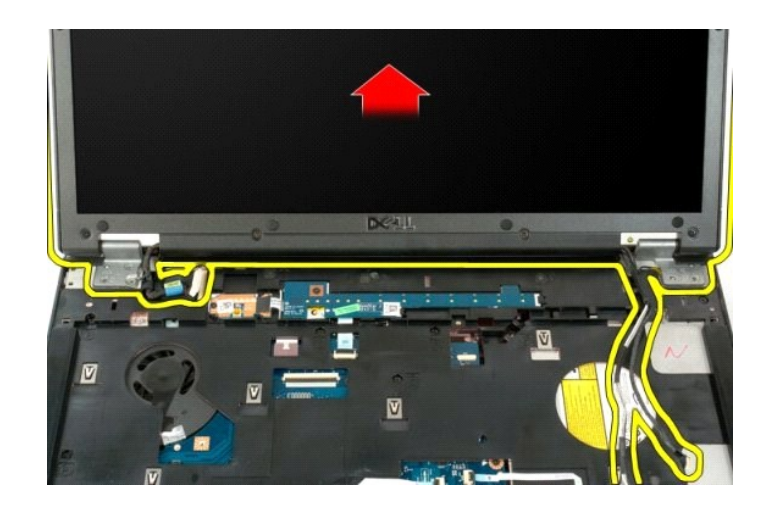

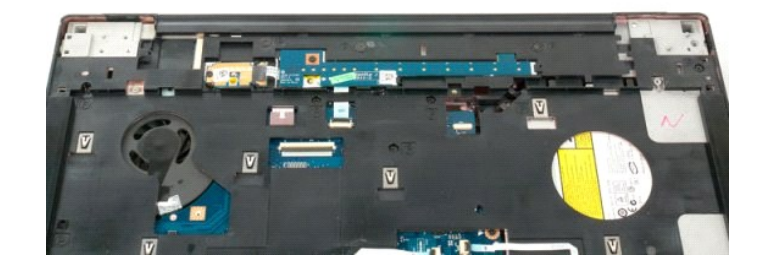

# **المروحة دليل الخدمة 1720 TMVostro ™Dell**

تطير : قبل أن تبنا العل ناخل لله يشرق قراءة معلومات الأمان الواردة مع جهاز الكمبيرتر . للصحاف المعلم المعلمة المسلمة المسلمة النوسية للتوافق مع الإشعارات التنظيمية على الشعارات التنظيمية على المسلمة المسلمة المسلمة المسلم

# **إزالة المروحة**

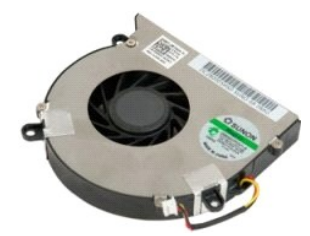

- 1. اتبع الإجراءات الواردة ف[ي قبل التعامل مع الأجزاء الداخلية للكمبيوتر الخاص بك](file:///C:/data/systems/vos1720/ar/SM/work.htm#before) . 2. ┘ⱳꞈҿ [البطارية](file:///C:/data/systems/vos1720/ar/SM/td_batt.htm#td_batt) من الكمبيوتر . 3. قم بإزالة [لوحة الوصول](file:///C:/data/systems/vos1720/ar/SM/td_apanl.htm#td_apanl) من الكمبيوتر .
	-

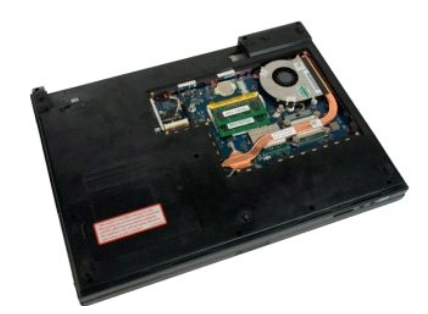

4. افصل كبل المروحة عن لوحة النظام.

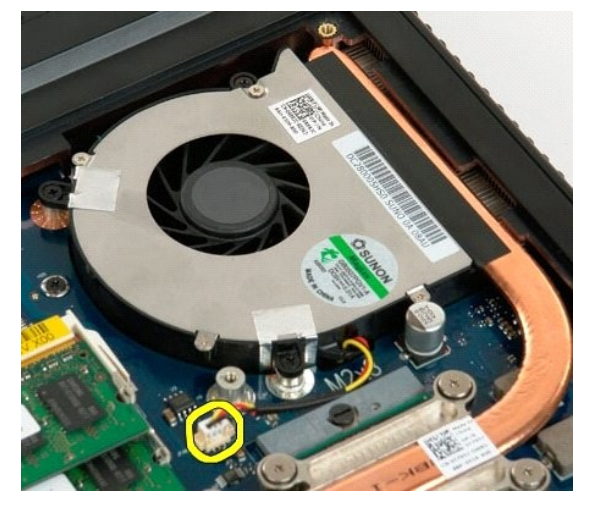

5. قم بفك المسامير اللولبية الثلاثة الخاصة بالمروحة.

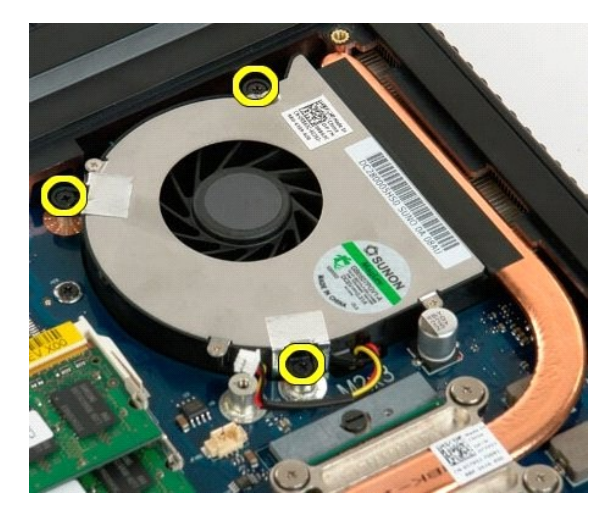

6. ارفع المروحة وقم بإزالتها من الكمبيوتر .

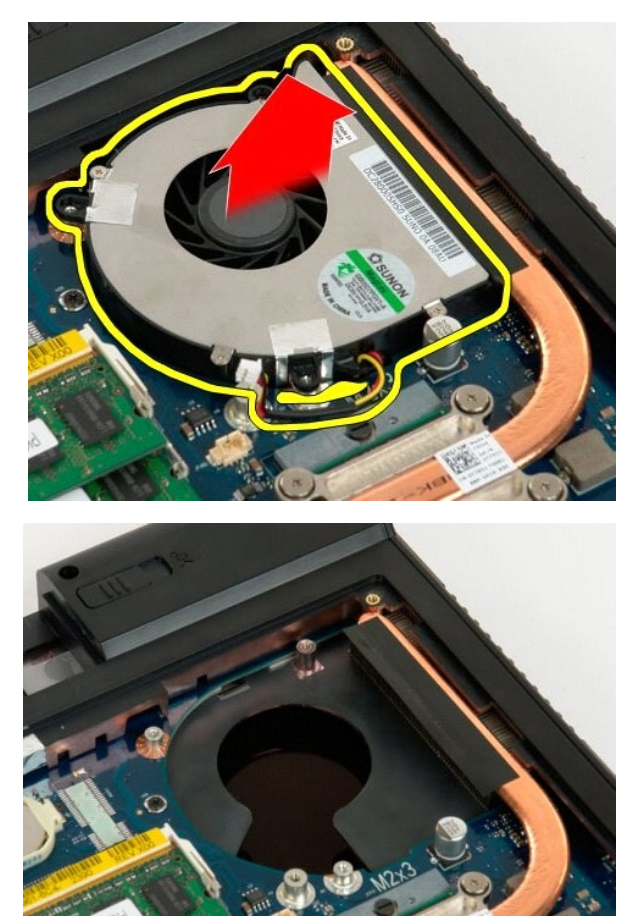

# **الغطاء المفصلي دليل الخدمة 1720 TMVostro ™Dell**

تطير : قبل أن تبنا العل ناخل لله يشرق قراءة معلومات الأمان الواردة مع جهاز الكمبيرتر . للصحاف المعلم المعلمة المسلمة المسلمة النوسية للتوافق مع الإشعارات التنظيمية على الشعارات التنظيمية على المسلمة المسلمة المسلمة المسلم

# **إزالة الغطاء المفصلي**

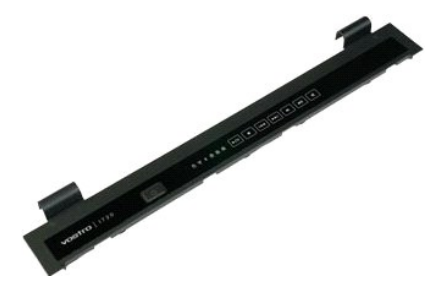

1. اتبع الإجراءات الواردة ف[ي قبل التعامل مع الأجزاء الداخلية للكمبيوتر الخاص بك](file:///C:/data/systems/vos1720/ar/SM/work.htm#before) . 2. ┘ⱳꞈҿ [البطارية](file:///C:/data/systems/vos1720/ar/SM/td_batt.htm#td_batt) من الكمبيوتر .

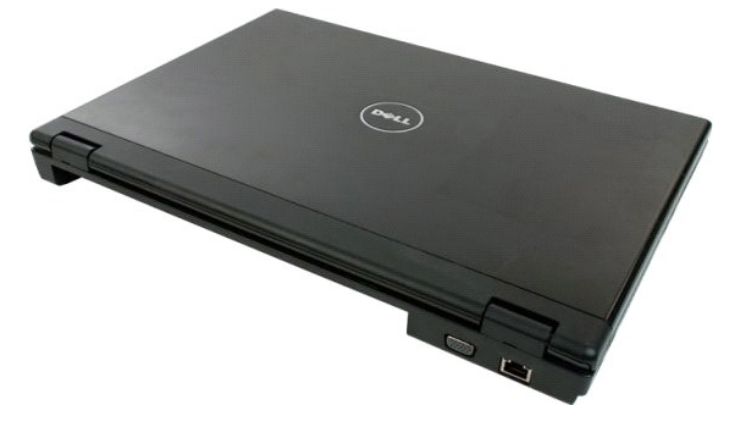

. 3 استخدم مسمار بلاستيكي برفق لإزاحة الجزء الخلفي من الغطاء المفصلي بعيدا عن قاعدة الكمبيوتر

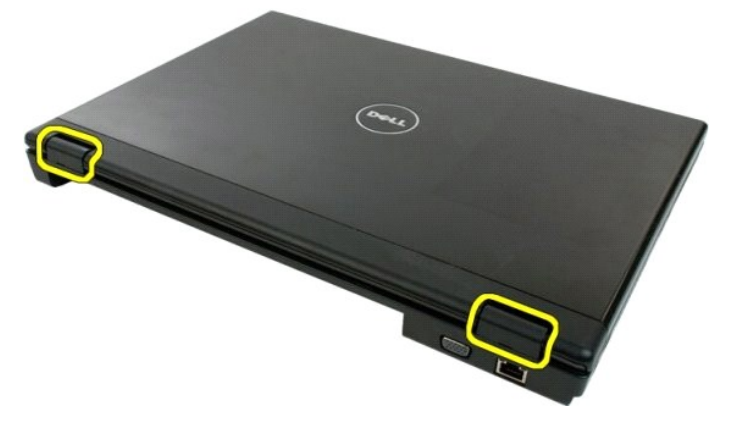

4. من خلال البدء من الجهة اليمنى للكمبيوتر ٬افصل الغطاء المفصلي من قاعدة الكمبيوتر.

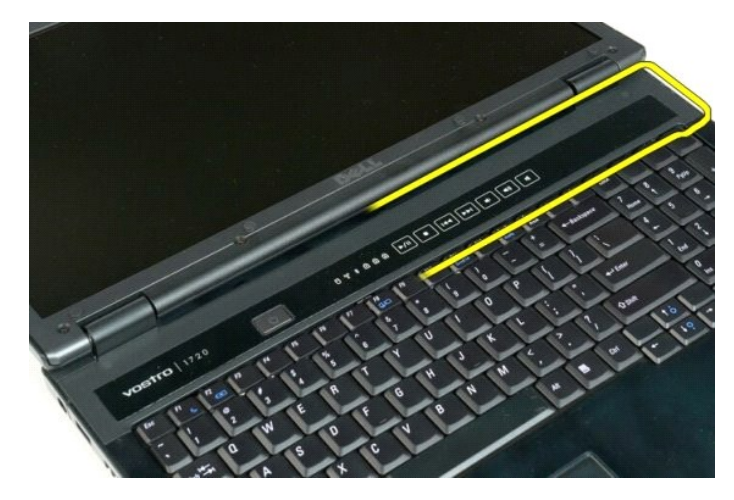

5. تابع فصل الغطاء المفصلي من النظام الذي يعمل من اليمين إلى اليسار ثم قم بإزالة الغطاء المفصلي .

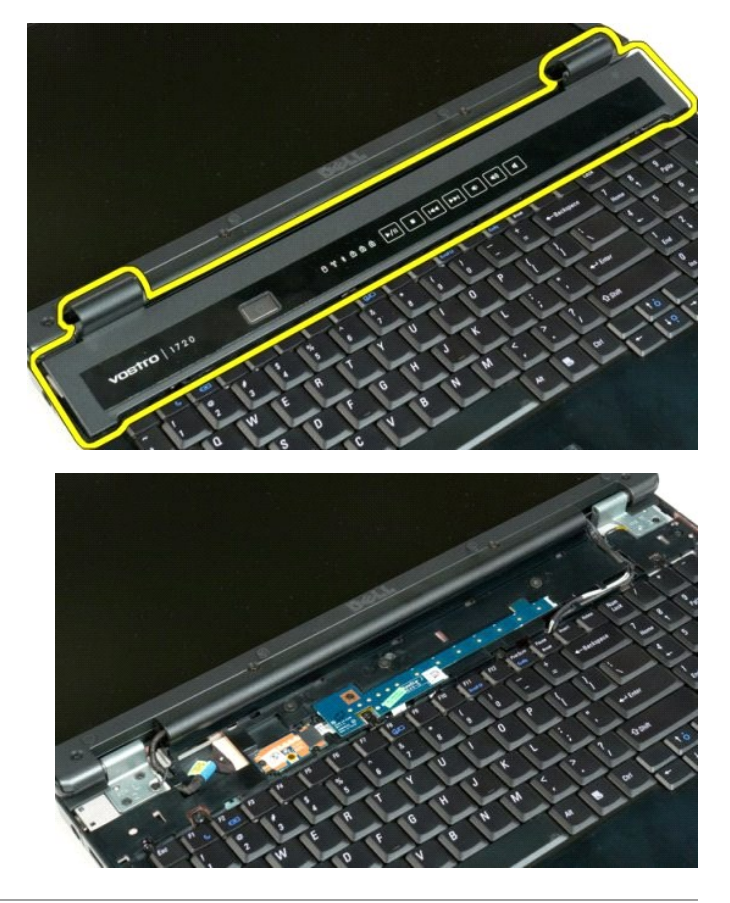

# **محرك الأقراص الصلبة دليل الخدمة 1720 TMVostro ™Dell**

تطير : قبل أن تبنا العل ناخل لله يشرق قراءة معلومات الأمان الواردة مع جهاز الكمبيرتر . للصحاف المعلم المعلمة المسلمة المسلمة النوسية للتوافق مع الإشعارات التنظيمية على الشعارات التنظيمية على المسلمة المسلمة المسلمة المسلم

# **إزالة محرك الأقراص الصلبة**

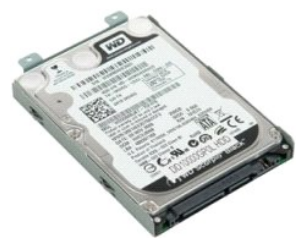

1. اتبع الإجراءات الواردة ف[ي قبل التعامل مع الأجزاء الداخلية للكمبيوتر الخاص بك](file:///C:/data/systems/vos1720/ar/SM/work.htm#before) . 2. ┘ⱳꞈҿ [البطارية](file:///C:/data/systems/vos1720/ar/SM/td_batt.htm#td_batt) من الكمبيوتر .

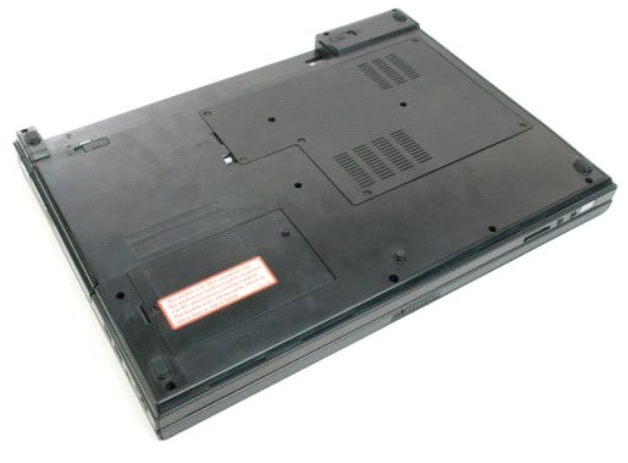

3. قم بإزالة المسمار اللولبي المثبت للوحة الوصول إلى محرك القرص الصلب في قاعدة الكمبيوتر.

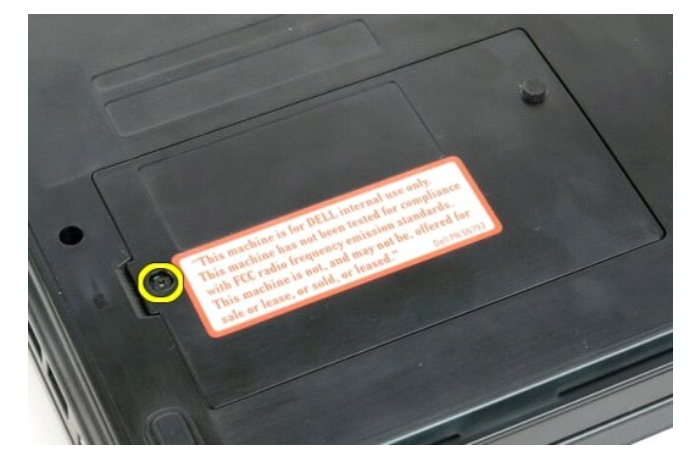

4. أدخل مخطاط بلاستيكي في المنفذ وارفع لوحة الوصول ٬ثم قم بإزالة اللوحة من الكمبيوتر.

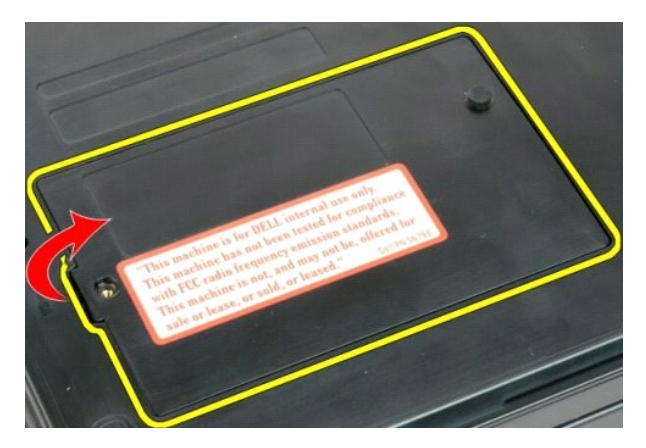

5. قم بفك المسمارين اللولبيين اللذين يثبتان القرص الصلب في مكانه .

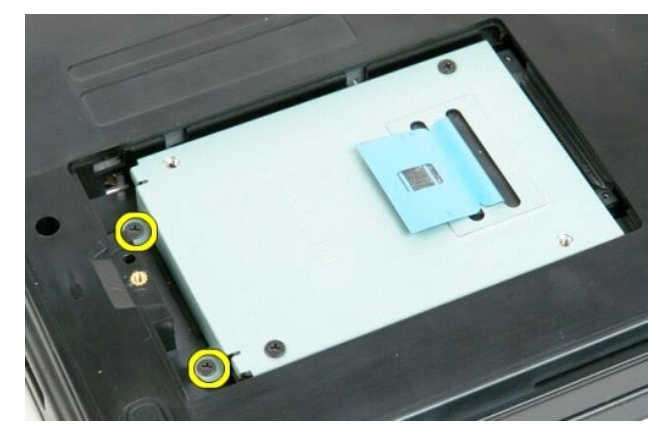

6. حرك محرك القرص الصلب داخل الجانب الأيمن من الكمبيوتر.

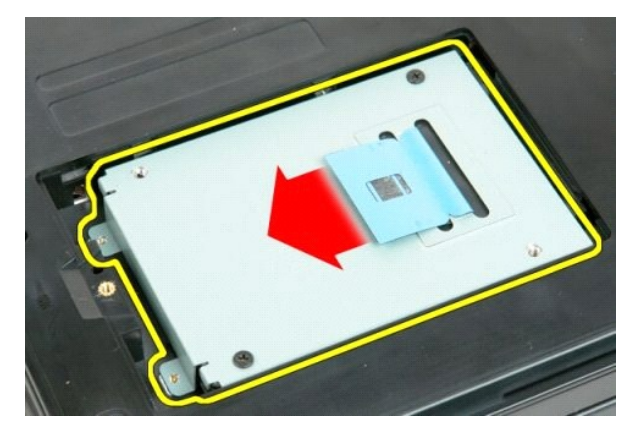

7. ارفع محرك القرص الصلب من الكمبيوتر.

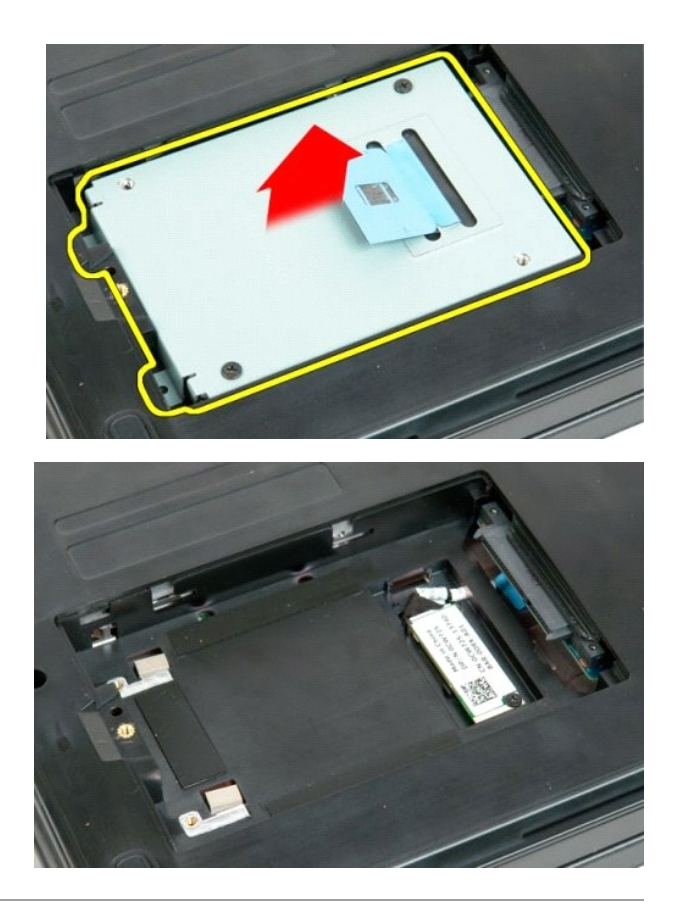

# **لوحة المفاتيح**

**دليل الخدمة 1720 TMVostro ™Dell**

تطير : قبل أن تبنا العل ناخل لله يشرق قراءة معلومات الأمان الواردة مع جهاز الكمبيرتر . للصحاف المعلم المعلمة المسلمة المسلمة النوسية للتوافق مع الإشعارات التنظيمية على الشعارات التنظيمية على المسلمة المسلمة المسلمة المسلم

# **إزالة لوحة المفاتيح**

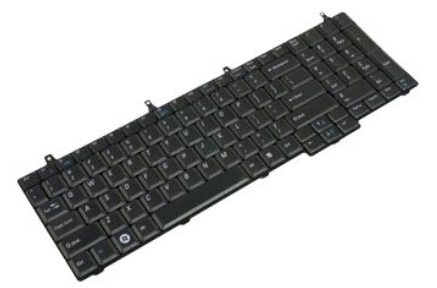

- 
- 1. اتبع الإجراءات الواردة ف[ي قبل التعامل مع الأجزاء الداخلية للكمبيوتر الخاص بك](file:///C:/data/systems/vos1720/ar/SM/work.htm#before) . 2. ┘ⱳꞈҿ [البطارية](file:///C:/data/systems/vos1720/ar/SM/td_batt.htm#td_batt) من الكمبيوتر . 3. قم بإزالة [وسادتي زر الطاقة وزر الوسائط المتعددة](file:///C:/data/systems/vos1720/ar/SM/td_bbrd.htm#td_bbrd) من الكمبيوتر .

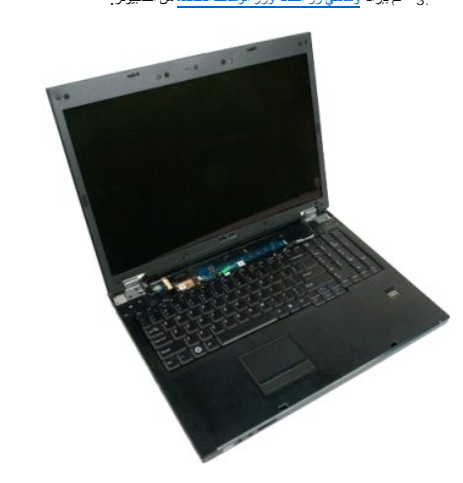

4. قم بإزالة الأربعة مسامير اللولبية المثبتة للوحة المفاتيح في الكمبيوتر.

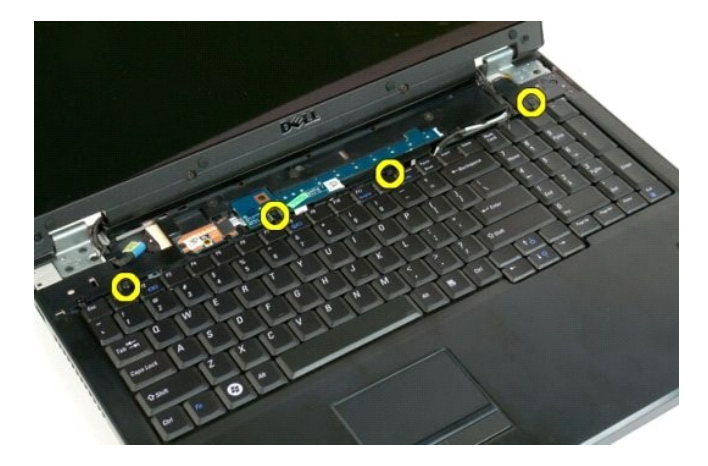

. قم بقلب لوحة المفاتيح رأسا ًعلى عقب على سطح العمل 5.

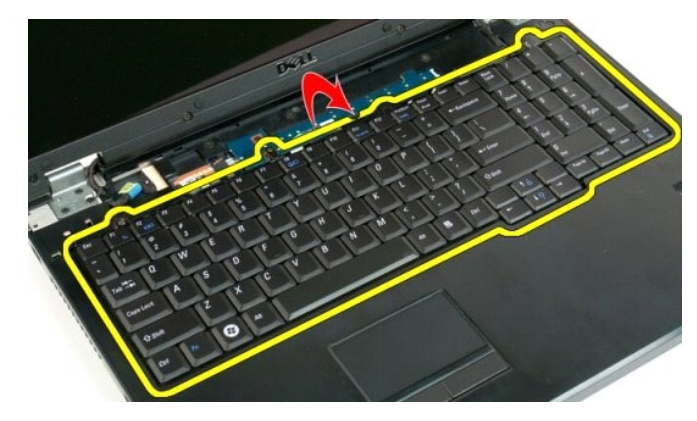

6. افتح مشبك كابل بيانات لوحة المفاتيح .

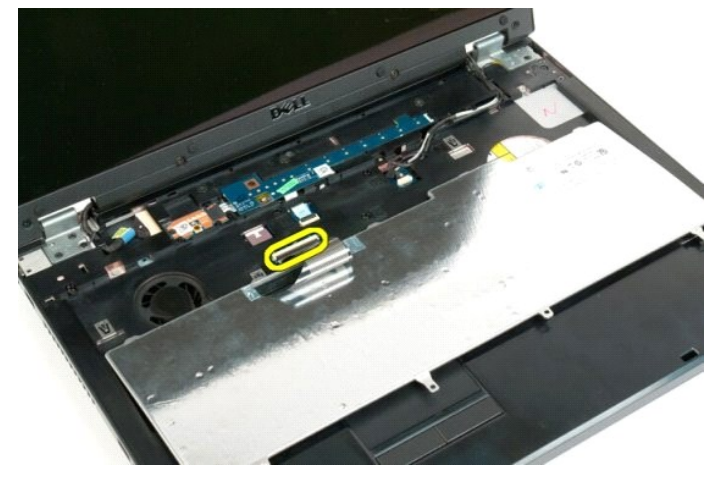

7. قم بإزالة كابل بيانات لوحة المفاتيح من المشبك .

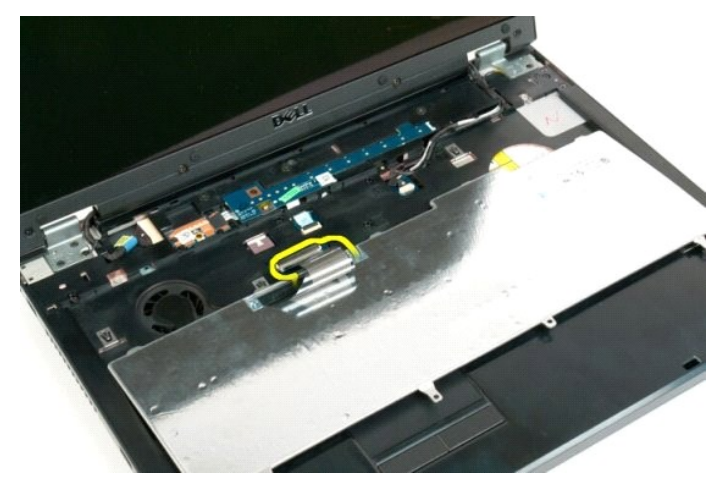

8. قم بإزالة لوحة المفاتيح من الكمبيوتر .

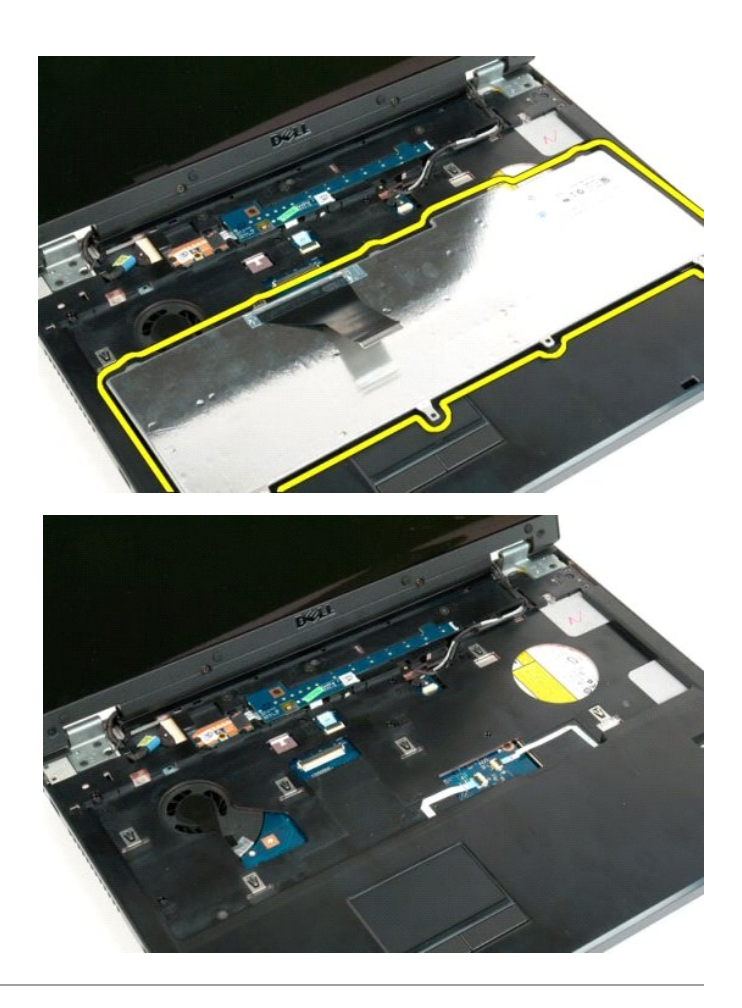

# **وحدة الذاكرة دليل الخدمة 1720 TMVostro ™Dell**

تطير : قبل أن تبنا العل ناخل لله يشرق قراءة معلومات الأمان الواردة مع جهاز الكمبيرتر . للصحاف المعلم المعلمة المسلمة المسلمة النوسية للتوافق مع الإشعارات التنظيمية على الشعارات التنظيمية على المسلمة المسلمة المسلمة المسلم

# **إخراج وحدات الذاكرة**

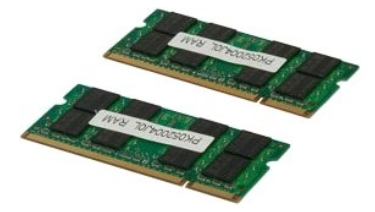

- 1. اتبع الإجراءات الواردة ف[ي قبل التعامل مع الأجزاء الداخلية للكمبيوتر الخاص بك](file:///C:/data/systems/vos1720/ar/SM/work.htm#before) . 2. ┘ⱳꞈҿ [البطارية](file:///C:/data/systems/vos1720/ar/SM/td_batt.htm#td_batt) من الكمبيوتر . 3. قم بإزالة [لوحة الوصول](file:///C:/data/systems/vos1720/ar/SM/td_apanl.htm#td_apanl) من الكمبيوتر .
	-

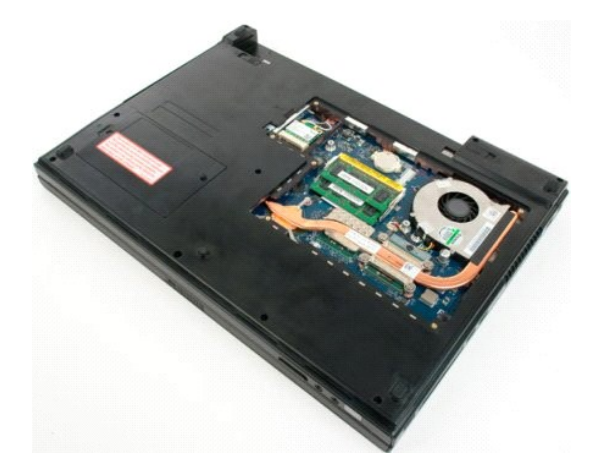

. إذا كان متاحا ٬ًعليك إخراج وحدة الذاكرة العلوية مستخدما ًأطراف أصابعك لفصل مشابك التثبيت بعناية على طرفي موصل وحدة الذاكرة وذلك حتى تخرج وحدة الذاكرة 4.

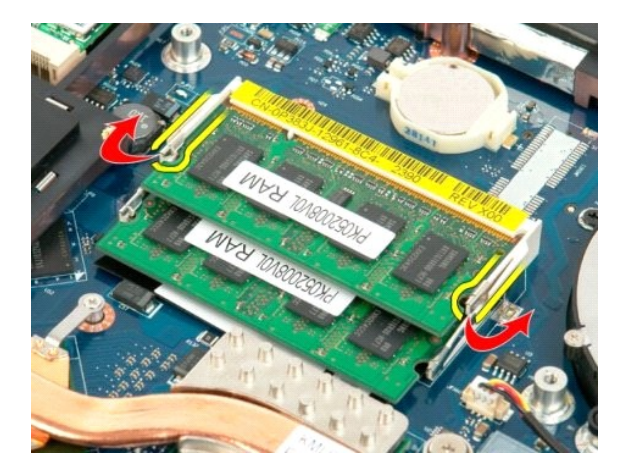

5. حرك وحدة الذاكرة إلى خارج المقبس.

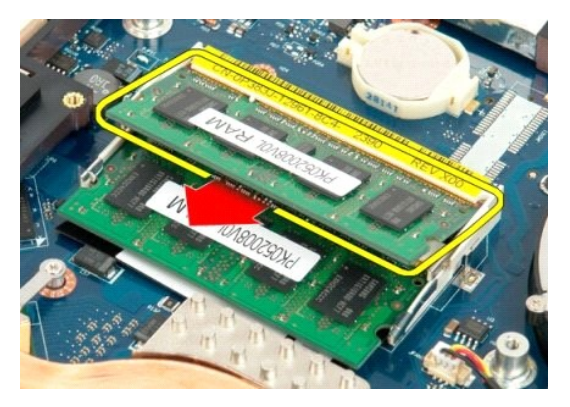

6 إذا كان متاحاً، عليك إخراج وحدة الذاكرة السفلية مستخدما أطراف أصابعك لفصل الشريت بعناية على طرفي موصل وحدة الذاكرة وذلك حتى تخرج وحدة الذاكرة

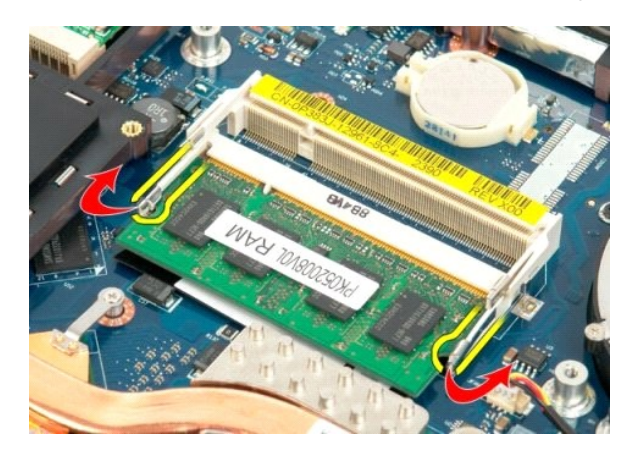

7. حرك وحدة الذاكرة إلى خارج المقبس.

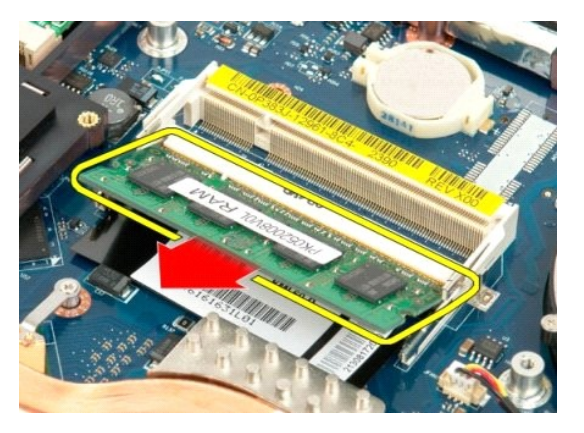

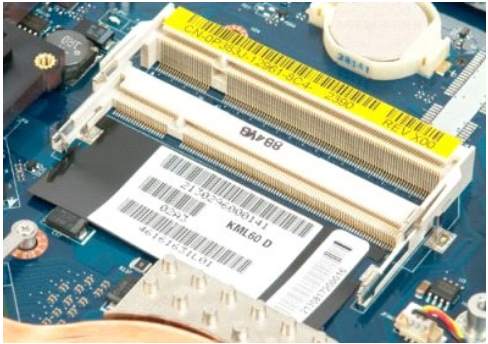

# **محرك الأقراص الضوئية دليل الخدمة 1720 TMVostro ™Dell**

تطير : قبل أن تبنا العل ناخل لله يشرق قراءة معلومات الأمان الواردة مع جهاز الكمبيرتر . للصحاف المعلم المعلمة المسلمة المسلمة النوسية للتوافق مع الإشعارات التنظيمية على الشعارات التنظيمية على المسلمة المسلمة المسلمة المسلم

# **إزالة محرك الأقراص الضوئية**

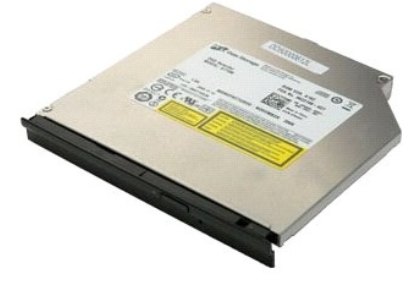

1. اتبع الإجراءات الواردة ف[ي قبل التعامل مع الأجزاء الداخلية للكمبيوتر الخاص بك](file:///C:/data/systems/vos1720/ar/SM/work.htm#before) . 2. ┘ⱳꞈҿ [البطارية](file:///C:/data/systems/vos1720/ar/SM/td_batt.htm#td_batt) من الكمبيوتر .

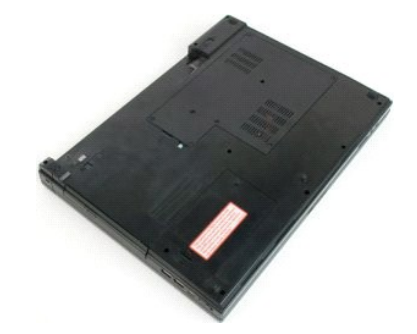

3. قم بفك المسمار اللولبي الذي يثبت محرك الأقراص الضوئية بهيكل الكمبيوتر .

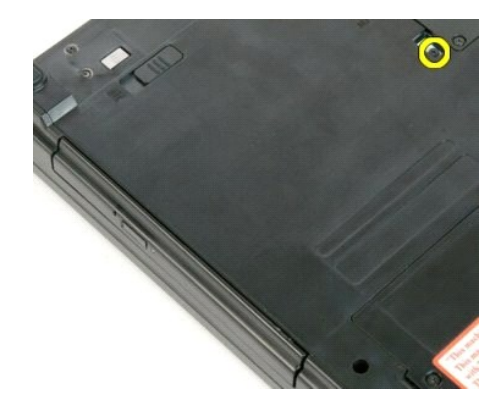

4. قم بإدخال مخطاط بلاستيكي في الشق وقم بتحريك حامل محرك الأقراص الضوئية خارج الكمبيوتر .

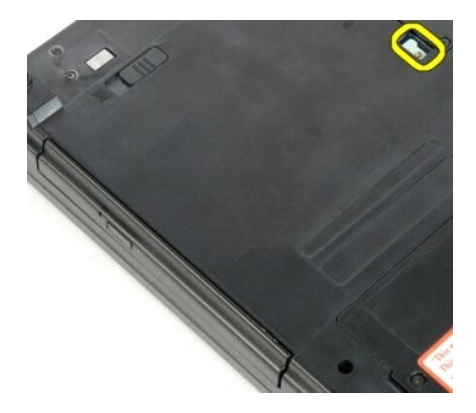

5. قم بإزالة محرك الأقراص الضوئية من الكمبيوتر .

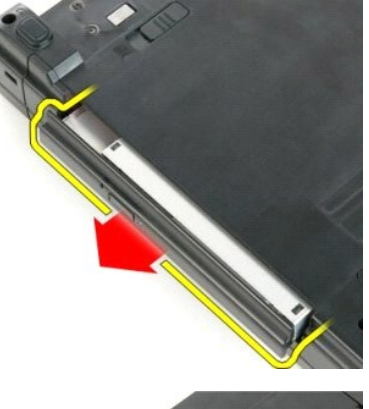

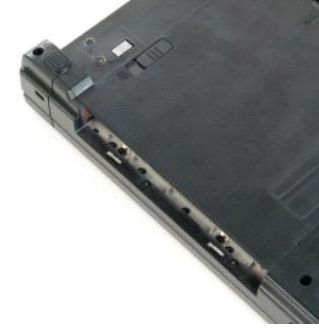

# **مسند راحة اليد دليل الخدمة 1720 TMVostro ™Dell**

تطير : قبل أن تبنا العل ناخل لله يشرق قراءة معلومات الأمان الواردة مع جهاز الكمبيرتر . للصحاف المعلم المعلمة المسلمة المسلمة النوسية للتوافق مع الإشعارات التنظيمية على الشعارات التنظيمية على المسلمة المسلمة المسلمة المسلم

#### **إزالة مسند راحة اليد**

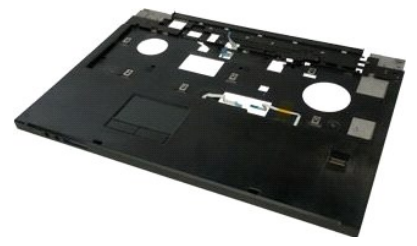

- 1. اتبع الإجراءات الواردة ف[ي قبل التعامل مع الأجزاء الداخلية للكمبيوتر الخاص بك](file:///C:/data/systems/vos1720/ar/SM/work.htm#before) . 2. ┘ⱳꞈҿ [البطارية](file:///C:/data/systems/vos1720/ar/SM/td_batt.htm#td_batt) من الكمبيوتر . 3. إزالة [وسادتي زر الطاقة وزر الوسائط المتعددة](file:///C:/data/systems/vos1720/ar/SM/td_bbrd.htm#td_bbrd) من الكمبيوتر . 4. قم بإزالة [لوحة المفاتيح](file:///C:/data/systems/vos1720/ar/SM/td_key.htm#td_key) من الكمبيوتر . 5. قم بإزالة [مجموعة الشاشة](file:///C:/data/systems/vos1720/ar/SM/td_dsply.htm#td_dsply) من الكمبيوتر .
	-
	- -

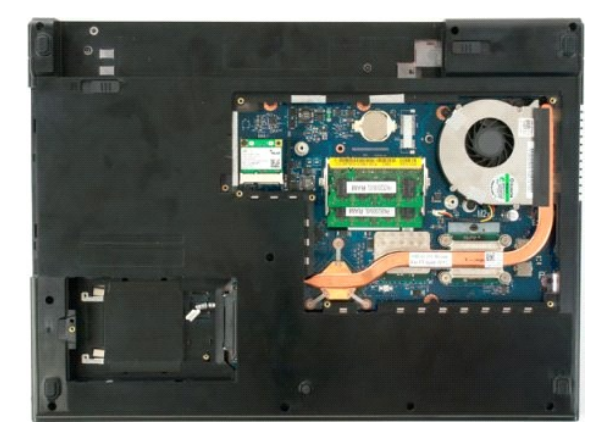

6. قم بإزالة مسامير راحة اليد الإحدى عشر التي تثبت مسند راحة اليد بقاعدة الكمبيوتر.

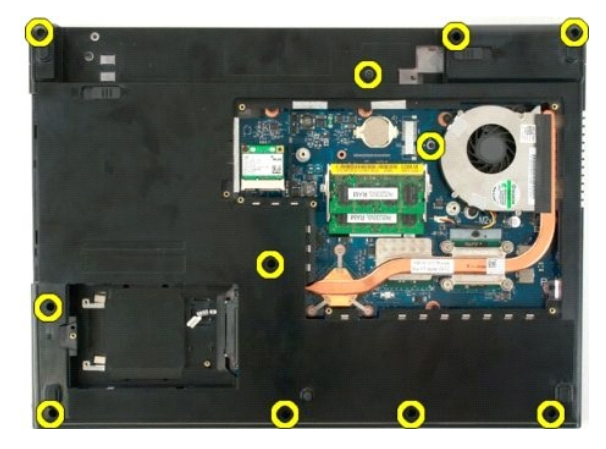

7. افتح مشبك كابل بيانات لوحة اللمس.

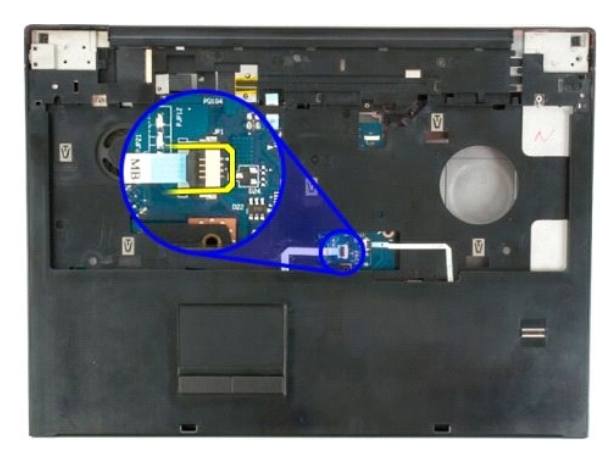

8. قم بإزالة كابل بيانات لوحة اللمس من المشبك.

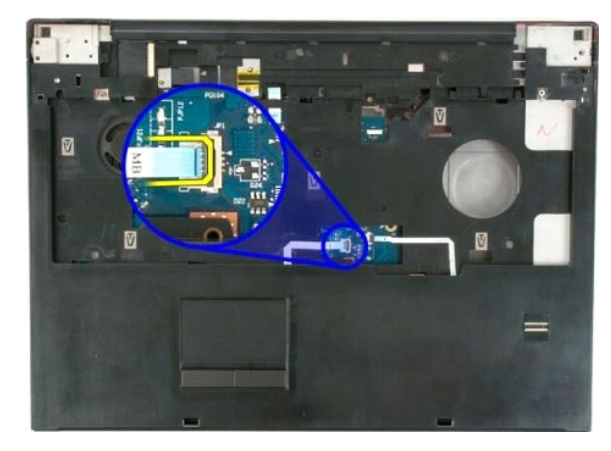

9. افنح مشبك كابل بيانات قارئ البصمات.

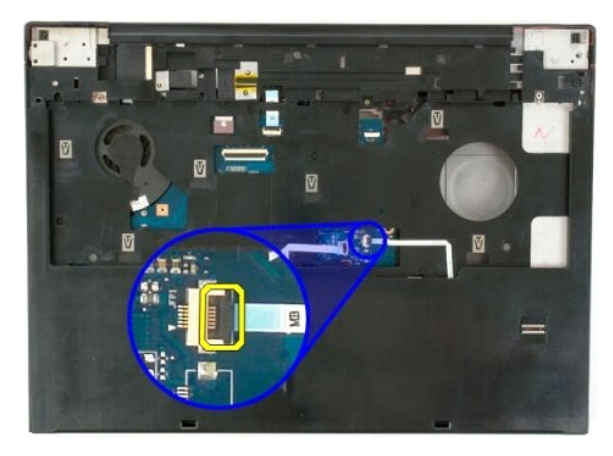

01. قم بإزالة كابل بيانات قارئ البصمات من المشبك.

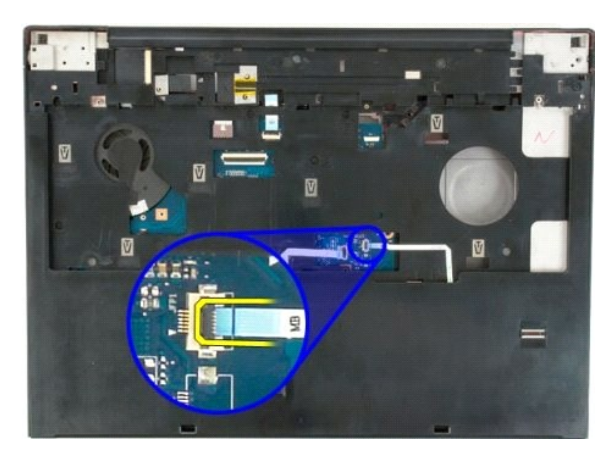

11. قم بإزالة مسامير راحة اليد التسعة التي تثبت مسند راحة اليد بالجزء العلوي من الكمبيوتر.

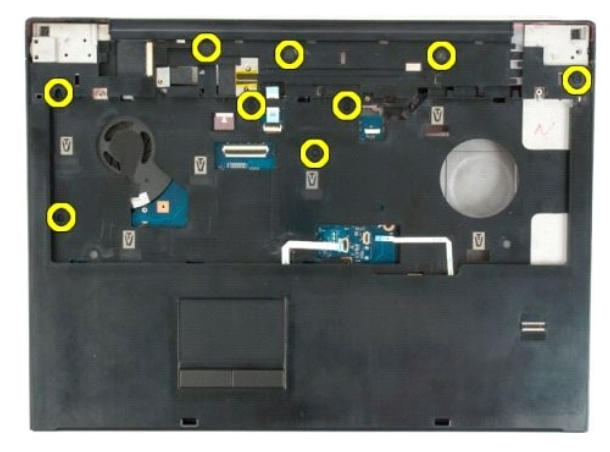

21. قم بإزالة مسند راحة اليد من الكمبيوتر.

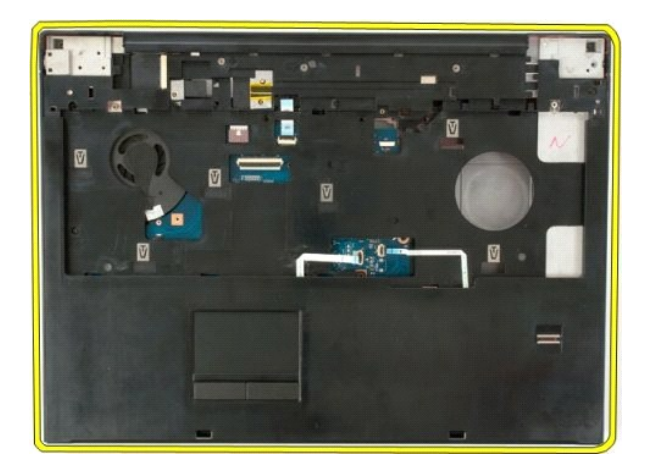

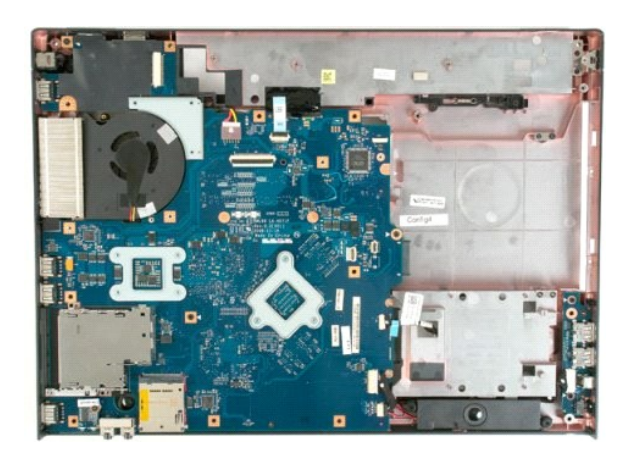

# **وحدة امتصاص الحرارة والمعالج دليل الخدمة 1720 TMVostro ™Dell**

تطير : قبل أن تبنا العل ناخل لله يشرق قراءة معلومات الأمان الواردة مع جهاز الكمبيرتر . للصحاف المعلم المعلمة المسلمة المسلمة النوسية للتوافق مع الإشعارات التنظيمية على الشعارات التنظيمية على المسلمة المسلمة المسلمة المسلم

# **إزالة وحدة امتصاص الحرارة والمعالج**

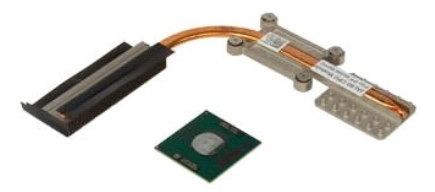

- 1. اتبع الإجراءات الواردة ف[ي قبل التعامل مع الأجزاء الداخلية للكمبيوتر الخاص بك](file:///C:/data/systems/vos1720/ar/SM/work.htm#before) . 2. ┘ⱳꞈҿ [البطارية](file:///C:/data/systems/vos1720/ar/SM/td_batt.htm#td_batt) من الكمبيوتر . 3. قم بإزالة [لوحة الوصول](file:///C:/data/systems/vos1720/ar/SM/td_apanl.htm#td_apanl) من الكمبيوتر . 4. قم بإزالة [المروحة](file:///C:/data/systems/vos1720/ar/SM/td_fan.htm#td_fan) من الكمبيوتر .
	-
	-

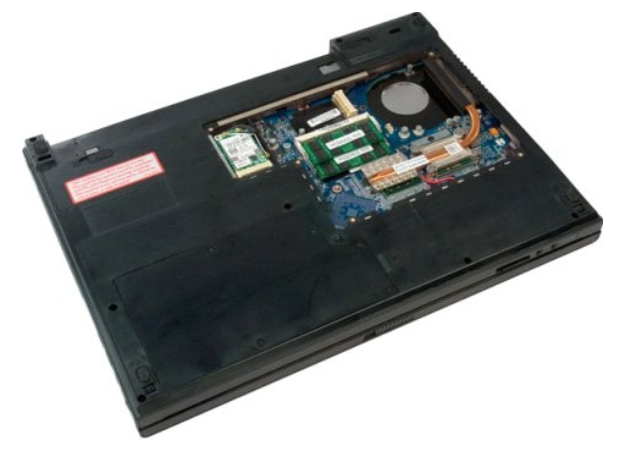

5. قم بفك مسامير التثبيت اللولبية الأربعة التي تثبت مجموعة امتصاص الحرارة بلوحة النظام.

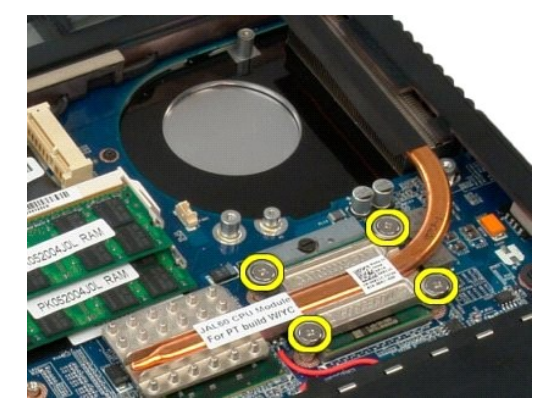

6. ارفع حافة وحدة امتصاص الحرارة الأقرب إلى وسط لوحة النظام.

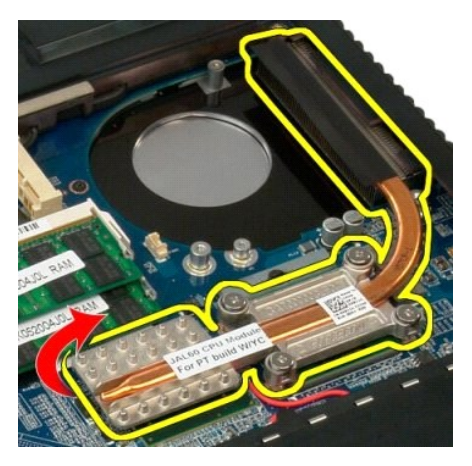

7. حرك وحدة امتصاص الحرارة تجاه وسط الكمبيوتر ٬ثم ارفعها ومن ثم قم بإزالتها من الكمبيوتر .

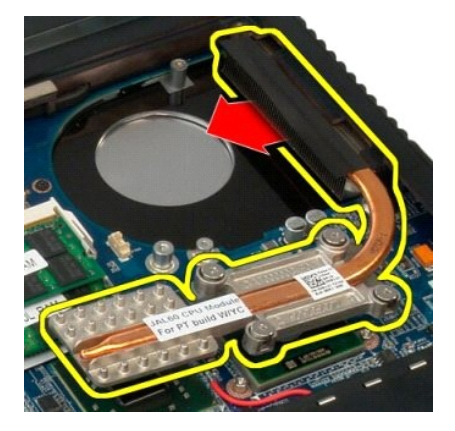

8. قم بتدوير كامة المعالج عكس عقارب الساعة.

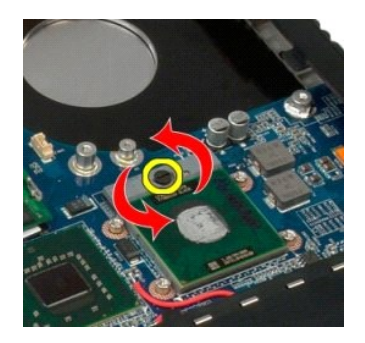

9. ارفع المعالج مباشرة لأعلى من مقبسه ٬مع التأكد من عدم ثني أي سن من أسنان المعالج.

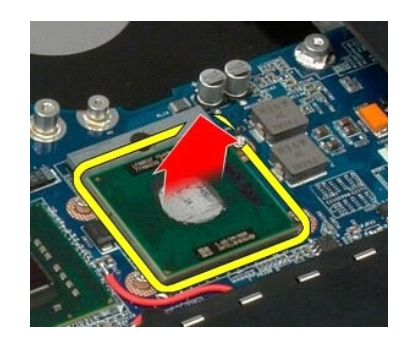

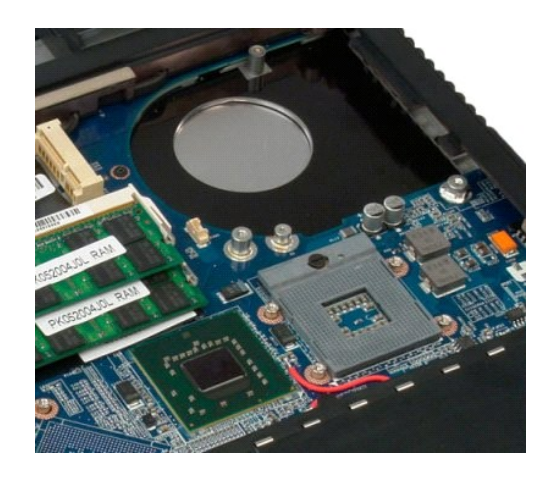

# **مجموعة مكبر الصوت دليل الخدمة 1720 TMVostro ™Dell**

تطير : قبل أن تبنا العل ناخل لله يشرق قراءة معلومات الأمان الواردة مع جهاز الكمبيرتر . للصحاف المعلم المعلمة المسلمة المسلمة النوسية للتوافق مع الإشعارات التنظيمية على الشعارات التنظيمية على المسلمة المسلمة المسلمة المسلم

# **إزالة مجموعة مكبر الصوت**

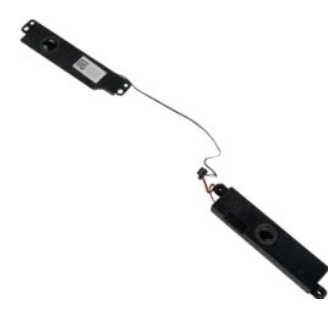

- . 1 التي الإجراءات الواردة في <u>قبل التعامل م</u>م الأجزاء الناخلية للكمبيوتر الخاص <u>بنك.</u><br>2 في الإسلام <u>المؤتمر</u> من الكمبيوتر .<br>4 في الإسلام المؤتمر من الكمبيوتر .<br>4 في الإله ال<u>مريحة من الكمبيوتر .</u><br>5 في الإله الم
	-
	-
	-
	- - -
		-
		-

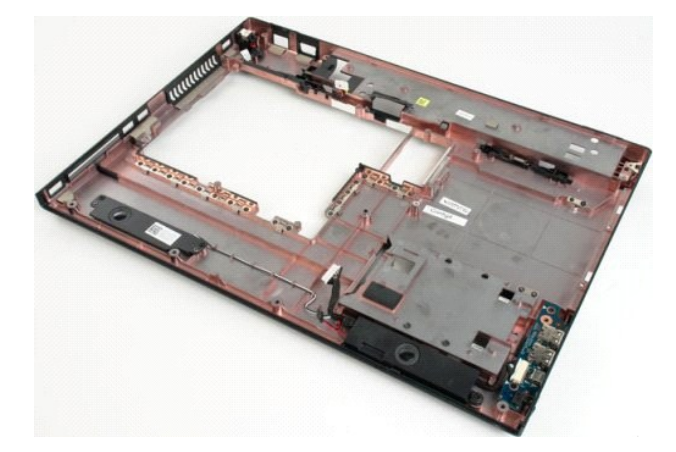

21. قم بفك المسامير اللولبية الأربعة التي تثبت مجموعة مكبر الصوت بهيكل الكمبيوتر.

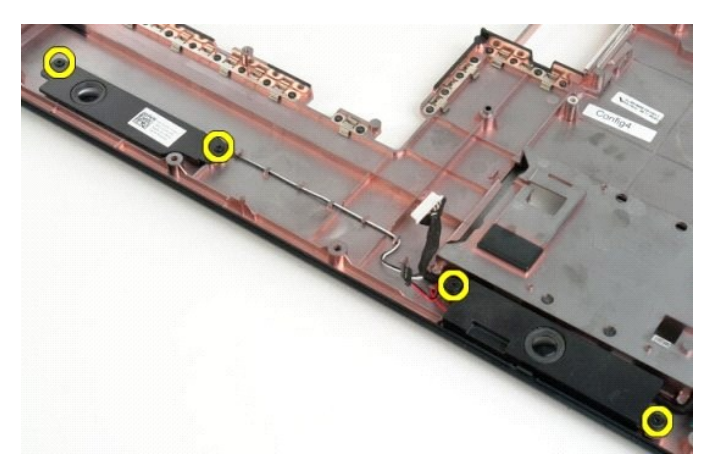

31. قم بإزالة مجموعة مكبر الصوت من الكمبيوتر .

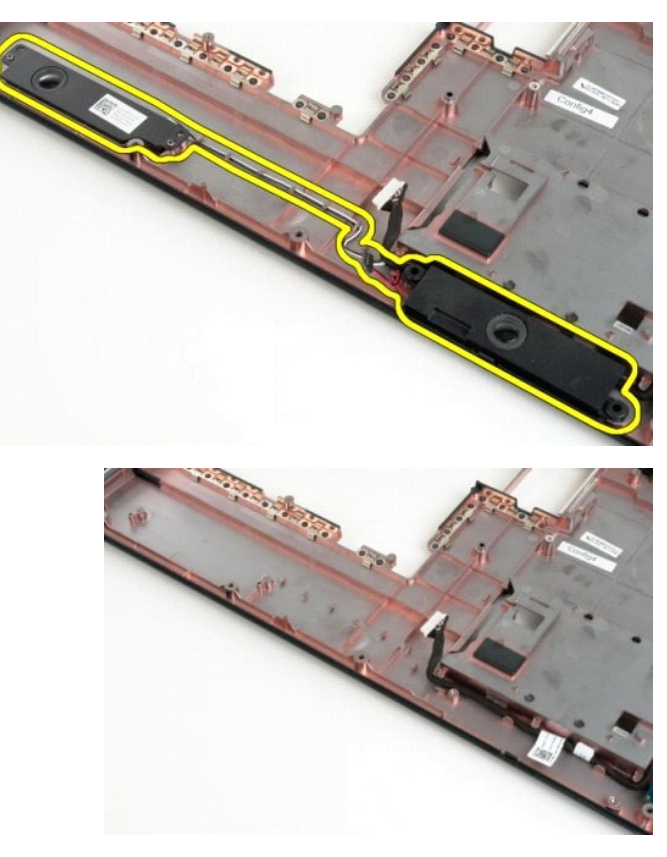

# **لوحة النظام دليل الخدمة 1720 TMVostro ™Dell**

تطير باالرجاء قراءة ملومات المالكس المسافس الليح التي التي التعالم المعامل الملاح المساف المعامل الملاحة المسلمة، راجع الصفحة الرئيسية للتوافق مع الإشعارات التنظيمية على الشعارات التنظيمية على المسلمة المسلمة المسلمة المس

# **إزالة لوحة النظام**

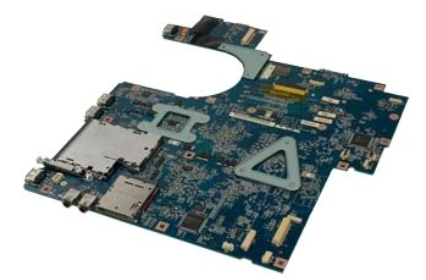

- . 1 التي الإجراءات الواردة في <u>قبل التعامل م</u>ع الأجزاء الناخلية للكمبيوتر الخاص يك<br>2 الإمراض المسلوكية من الكمبيوتر .<br>4 في الإسلا<u>كية من الكمبيوتر .</u><br>4 قبل البار المسلوكية من الكمبيوتر .<br>4 قبل المسلم المسلم المس
	-
	-
	-
	- -
		-
		-

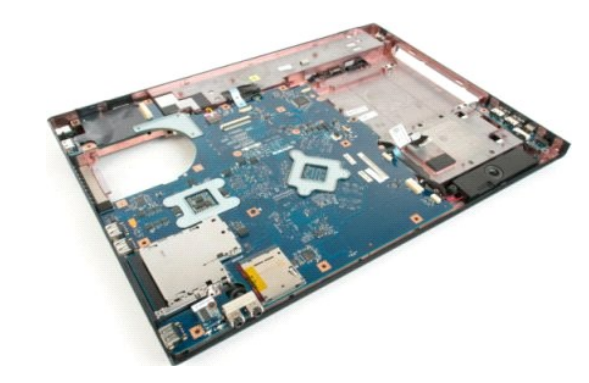

11. افصل كابل مكبر الصوت عن لوحة النظام .

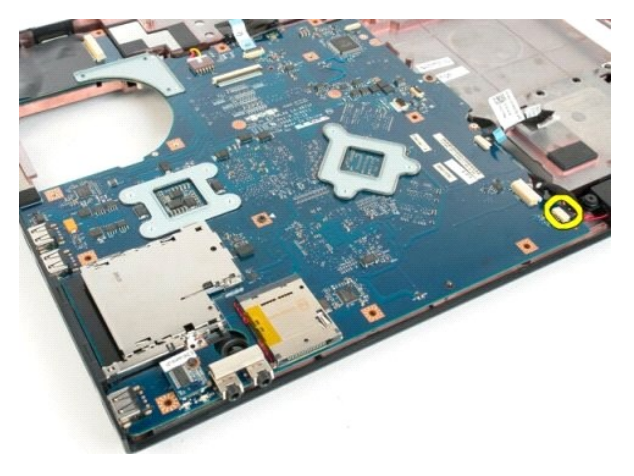

21. افصل كابل بيانات1394 IEEE/USB من لوحة النظام .

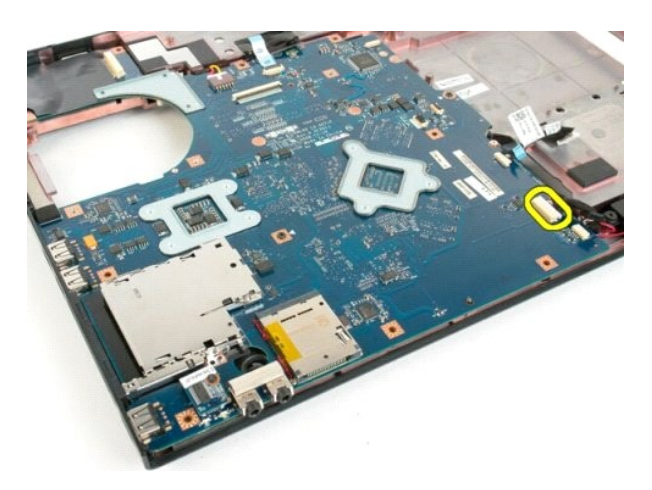

31. افصل كابل وحدة RBluetooth من لوحة النظام .

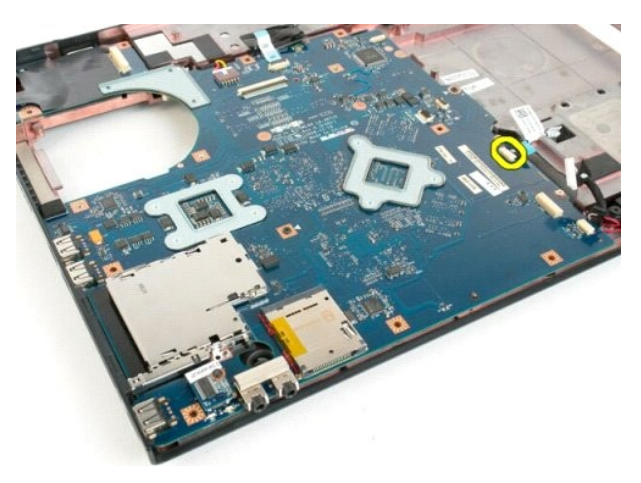

41. افصل كابل وحدة التزويد بالطاقة عن لوحة النظام .

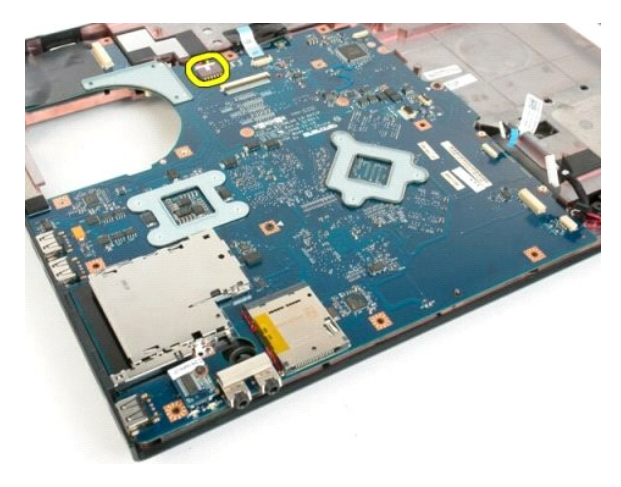

51. قم بفك المسامير اللولبية الثلاثة التي تعمل على إحكام تثبيت لوحة النظام بهيكل الكمبيوتر .

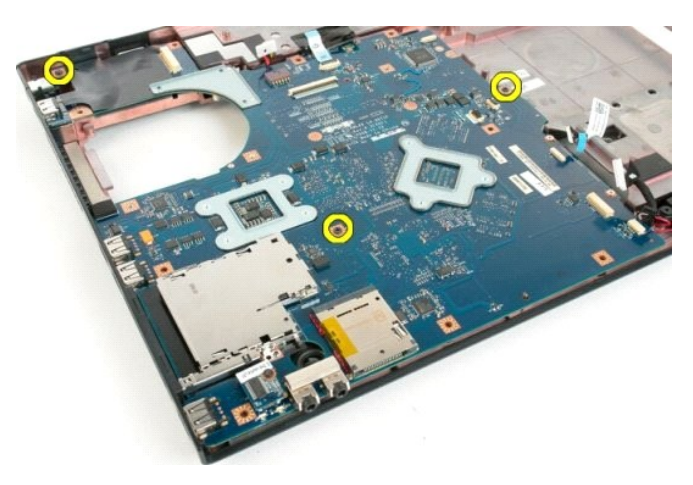

61. قم بإزالة لوحة النظام من هيكل الكمبيوتر .

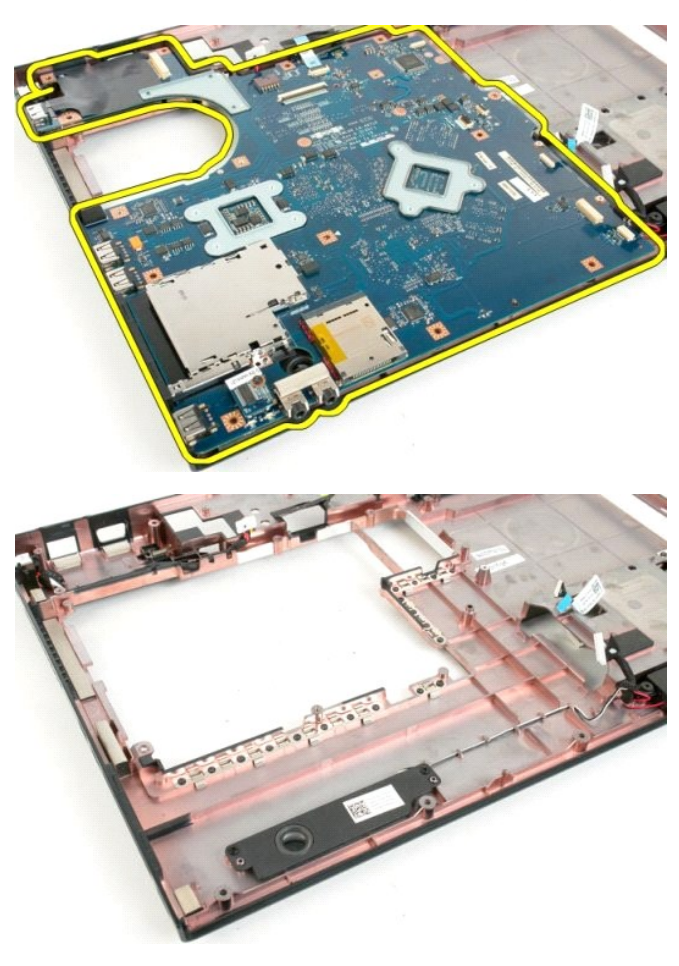

#### **USB/IEEE 1394 لوحة دليل الخدمة 1720 TMVostro ™Dell**

تطير : قبل أن تبنا العل ناخل لله يشرق قراءة معلومات الأمان الواردة مع جهاز الكمبيرتر . للصحاف المعلم المعلمة المسلمة المسلمة النوسية للتوافق مع الإشعارات التنظيمية على الشعارات التنظيمية على المسلمة المسلمة المسلمة المسلم

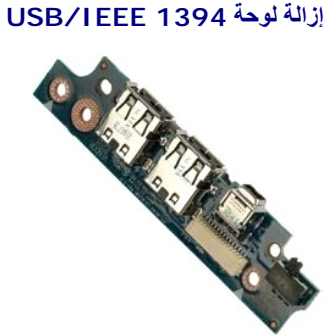

- . 1 التي الإجراءات الواردة في <u>قبل التعامل م</u>م الأجزاء الناخلية للكمبيوتر الخاص <u>بنك.</u><br>2 في الإسلام المطا<u>رق</u>ة من الكمبيوتر .<br>4 في الإسلام المطارقية من الكمبيوتر .<br>4 في الإلكة المطارقية من الكمبيوتر .<br>4 في باز ا
	-
	-
	- -
		-
		-
		-

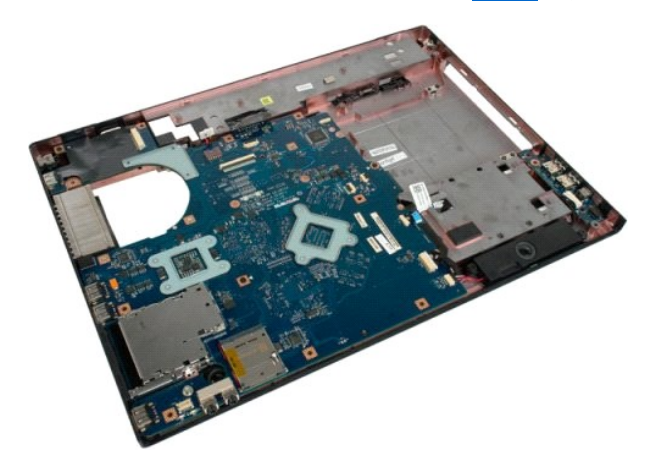

11. افصل كابل بيانات لوحة USB من لوحة USB.

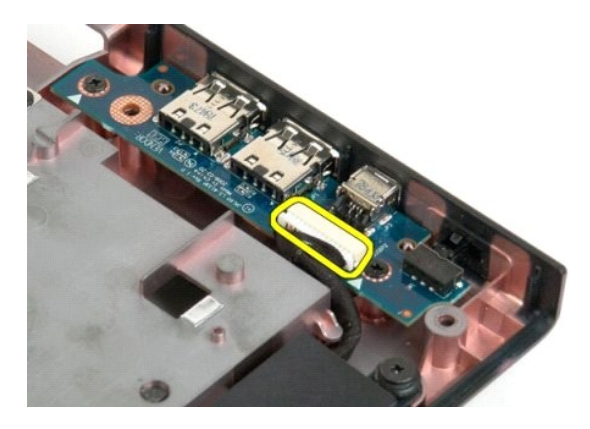

21. قم بفك المسمارين اللولبيين اللذان يعملان على إحكام تثبيت لوحة USB بهيكل الكمبيوتر.

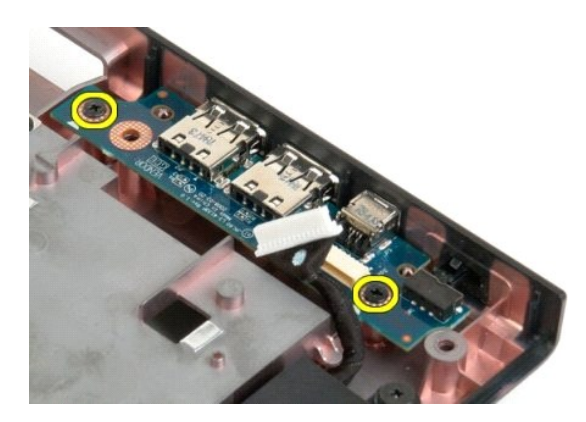

31. ارفع الحافة الداخلية من لوحة USB وقم بإزالتها من الكمبيوتر .

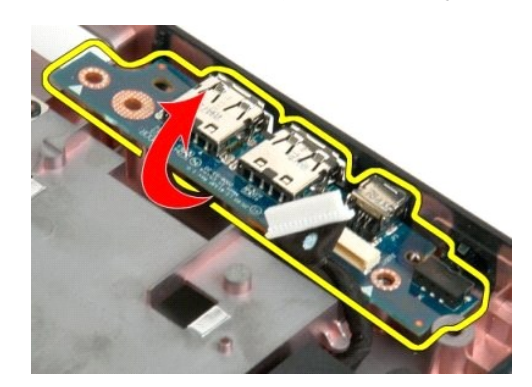

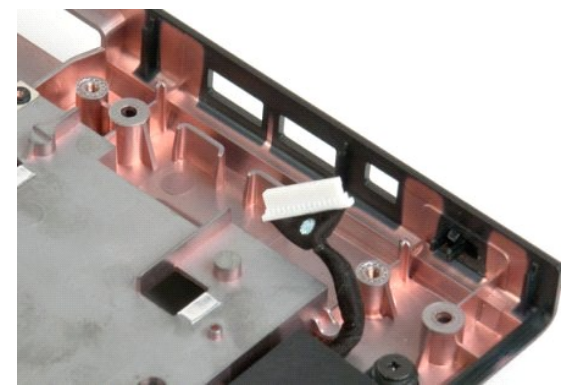

# **بطاقة شبكة الاتصال المحلية اللاسلكية (WLAN( دليل الخدمة 1720 TMVostro ™Dell**

تطير : قبل أن تبنا العل ناخل لله يشرق قراءة معلومات الأمان الواردة مع جهاز الكمبيرتر . للصحاف المعلم المعلمة المسلمة المسلمة النوسية للتوافق مع الإشعارات التنظيمية على الشعارات التنظيمية على المسلمة المسلمة المسلمة المسلم

# **إزالة بطاقة WLAN**

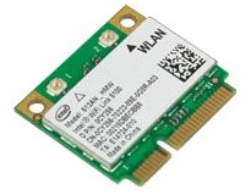

- 1. اتبع الإجراءات الواردة ف[ي قبل التعامل مع الأجزاء الداخلية للكمبيوتر الخاص بك](file:///C:/data/systems/vos1720/ar/SM/work.htm#before) . 2. ┘ⱳꞈҿ [البطارية](file:///C:/data/systems/vos1720/ar/SM/td_batt.htm#td_batt) من الكمبيوتر . 3. قم بإزالة [لوحة الوصول](file:///C:/data/systems/vos1720/ar/SM/td_apanl.htm#td_apanl) من الكمبيوتر .
	-

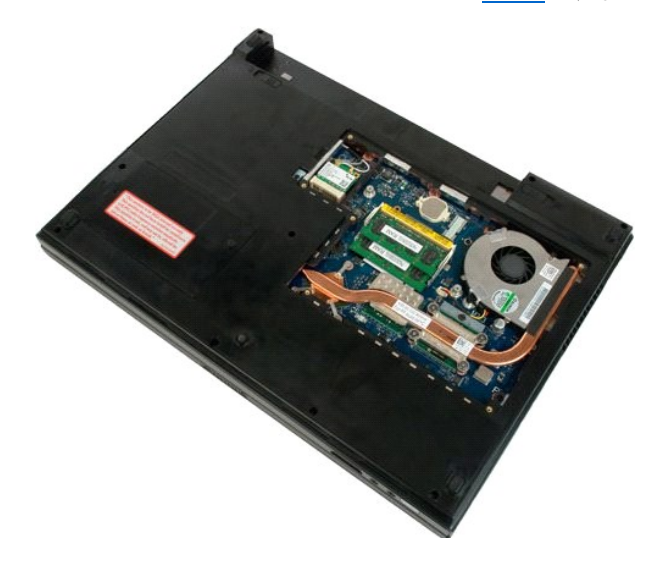

4. افصل كابلات الهوائي عن بطاقة WLAN.

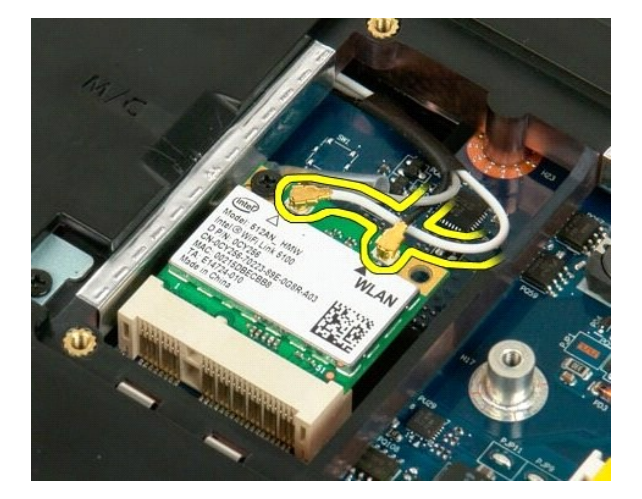

5. قم بفك المسمار اللولبي الذي يثبت بطاقة WLAN بالكمبيوتر.

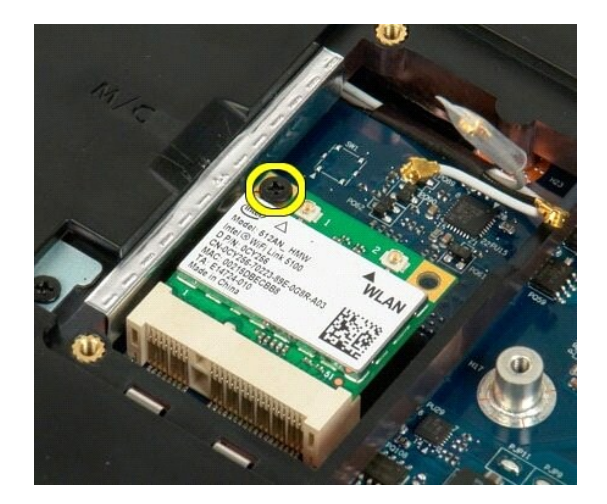

6. قم بإزالة بطاقة WLAN من الكمبيوتر .

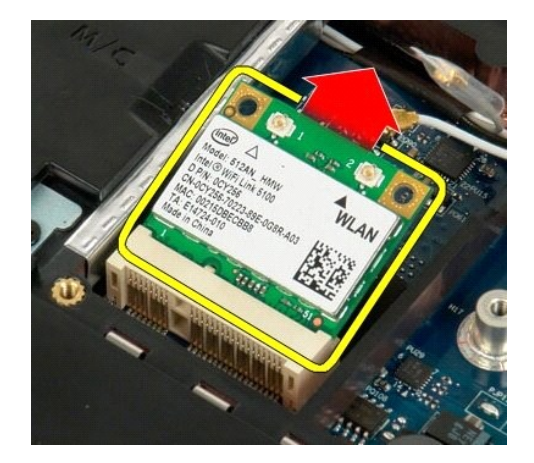

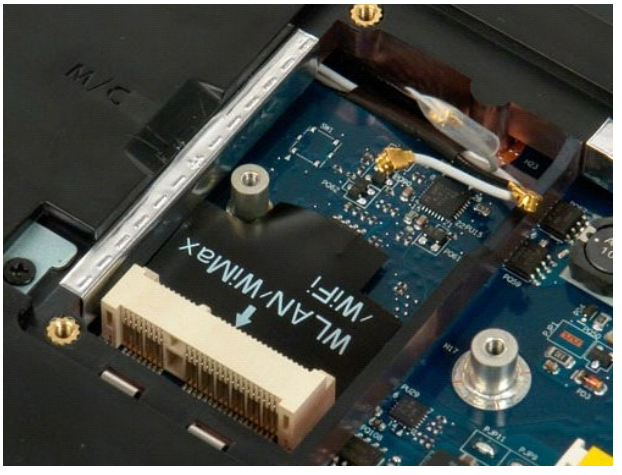

# **بطاقة داخلية مزودة بتقنية RBluetooth اللاسلكية**

#### **دليل الخدمة 1720 TMVostro ™Dell**

تطير : قبل التبا المال ناخل الخاص بك يرجى قراءة معلومات الامان الواردة مع جهاز الكسيم الصحيح المعامل المعامل الملامة، راجع الصفحة الرئيسية للتوافق مع الإشعارات التنظيمية على الشعارات التنظيمية على المعلومات التنظيمية على

# **إزالة البطاقة الداخلية المزودة بتقنية Bluetooth**

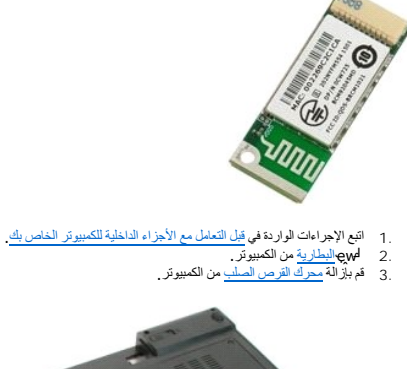

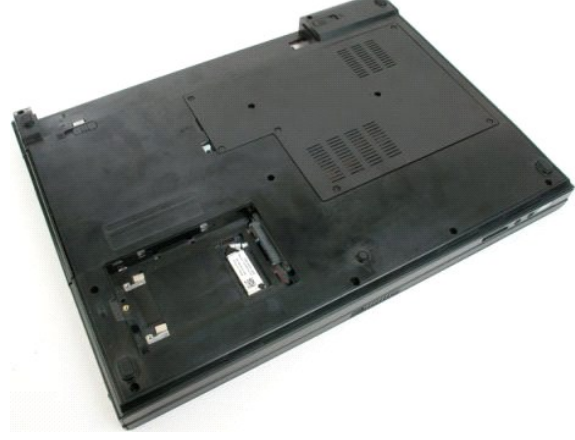

4. قم بإزالة المسمار اللولبي الذي يثبت وحدة Bluetooth في مكانها.

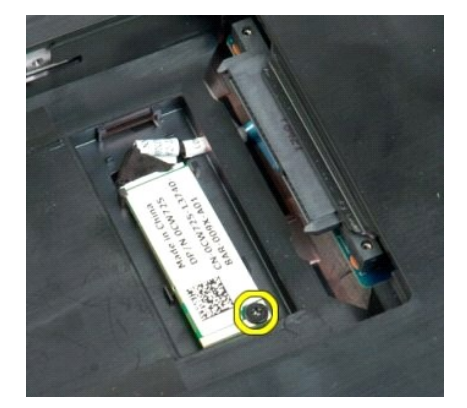

5. ارفع حافة وحدة Bluetooth الأقرب إلى الواجهة الأمامية للكمبيوتر.

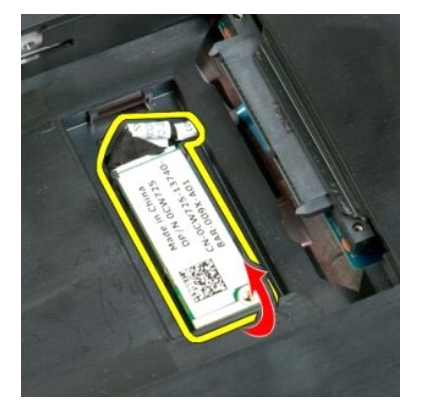

6. افصل كابل بيانات وحدة Bluetooth .

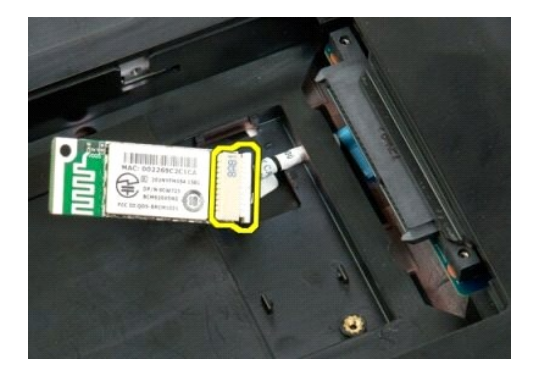

7. قم بإزالة وحدة Bluetooth من الكمبيوتر.

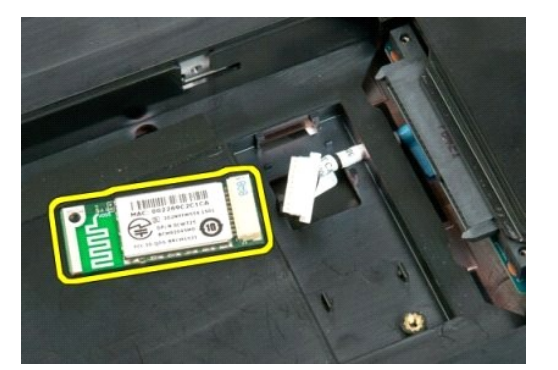

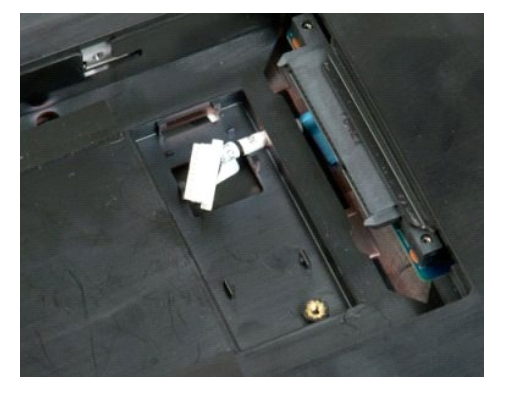

**التعامل مع الكمبيوتر الخاص بك دليل الخدمة 1720 TMVostro ™Dell**

- <span id="page-65-3"></span> [قبل التعامل مع الأجزاء الداخلية للكمبيوتر الخاص بك](#page-65-0)
	- [الأدوات الموصى باستخدامها](#page-65-1) 
		- [إيقاف تشغيل الكمبيوتر](#page-65-2)
- [بعد التعامل مع الأجزاء الداخلية للكمبيوتر الخاص بك](#page-66-0)

#### <span id="page-65-0"></span>**قبل التعامل مع الأجزاء الداخلية للكمبيوتر الخاص بك**

استعن بإرشادات الأمان التالية للمساعدة على حماية جهل الكمبيوتر من أي تلف محتمل معتمل المساعدة على المساعدة المستند المستند المستند توفر الشروط التالية المستند توفر الشروط التالية:

1 اتخاذلك للخطرات المذكر رة في قدم <u>التعامل مع الكمييوتر الخاص بك.</u><br>1 فيلمك يقراءة معلومات الأمان الواردة مع الكمييوتر .<br>1 إمكانية استبدال أحد المكونات أو ـــــ في حالة شرائه بصرورة منفصلة ـــــ تركيبه من خلال ات

تطير ب قبل أن تبدأ العل المبيوتر الخاص بك، يرجى قراءة مطومات الأمالية المراسمة المراسم المرسمات المعلمية المسلمة المسلمة الرئيسية للتوافق مع الإشعارات التنظيمية على الملحلة الرئيسية التوافق مع الإشعارات التنظيمية على العر

**تنبيه :لا يجب إجراء إصلاحات في الكمبيوتر إلا بواسطة فني خدمة معتمد .فلا يغطي الضمان أي تلف ناتج عن أعمال صيانة غير معتمدة من قِبل Dell.**

\ شيه؛ لتجنب تفريغ الشخلت الإلكتروستانيكية، قم بتوصيل نفسك بطرف أو في أمر الموسافي التواريف أو معنى من الموض المن مل الموسل موجود على الجزء الخلفي لجهاز الكسيوتر بشكل دوس الموسود على الجزء الخلفي لجهاز الكسيرة بشكل الكسير

تبيه. تعلل مع المكونات والطاقات بحرص لا تلعس المؤكل القاسم المراسم المعامل المعامل المعامل المسامر المعامل المعالم المعام المعام من المعالج من الحراف وليس من المعلج المعالج من الحراف وليس من المعلج من الحراف وليس من المعل

تنيه. عنما تقو بفصل أهد الكلات، فم بسعيه من الموصل أو لساسمب السور المسافر المسافر المسافر المسافر المسافر المسافر المسافر المسافر المسافر المسافر المسافر المسافر المسافر المسافر المسافر المسافر المسافر المسافر المسافر ال

**ملاحظة:** قد تظهر ألوان الكمبيوتر الخاص بك وبعض المكونات المحددة بشكل مختلف عما هو موضح في هذا المستند .

لتجنب تعرض الكمبيوتر للتلف ٬قم بإجراء الخطوات التالية قبل أن تبدأ في التعامل مع الأجزاء الداخلية للكمبيوتر الخاص بك .

- 1. تأكد من استواء سطح العمل ونظافته لتجنب تعرض غطاء الكمبيوتر للخدش .
- 
- 2. قم بإيقاف تشغيل الكمبيوتر (انظر إ[يقاف تشغيل الكمبيوتر](#page-65-2)) . (متصل) مثل قاعدة الوسائط الاختيارية أو شريحة البطارية ٬فقم بفصله عن وحدة التوصيل . إذا كان الكمبيوتر متصلا ًبوحدة توصيل 3.

**تنبيه :لفصل كابل شبكة ٬قم أولا ًبفصل الكابل من الكمبيوتر ٬ثم افصله من جهاز الشبكة.**

- 
- 4. افصل كل كابلات الشبكة من الكمبيوتر . 5. قم بفصل الكمبيوتر وجميع الأجهزة المتصلة به من مآخذ التيار الكهربي . 6. أغلق الشاشة وأقلب الكمبيوتر على وجهه على سطح مستو .
	-

**تنبيه :لتفادي تلف لوحة النظام ٬يجب إزالة البطارية الرئيسية قبل إجراء أعمال صيانة للكمبيوتر.**

- 
- 7. قم بإزالة البطاية الرئيسية (راج[ع إزالة البطاري](file:///C:/data/systems/vos1720/ar/SM/td_batt.htm#td_batt1)ة) . 8. قم بقلب الكمبيوتر للوضع الصحيح .
	-
- 9. افتح الشاشة . . اضغط على زر التشغيل لعزل لوحة النظام أرضيًا 01.

**تنبيه :للحماية من الصدمات الكهربية ٬عليك دوما ًبفصل الكمبيوتر اللوحي عن مأخذ التيار الكهربائي قبل فتح الشاشة.**

تطير - قبل لس أي من المكرنات الداخلية للكبيوتر. عليك يتأريض نفس عن ضم على المعنى المعلم المعامل المعلم المعامل المعلم المعلم المعلم المعلم المعلم المعلم المعلم المعلم المعلم المعلم المعلم المعلم المعلمان مع المعلمان المعل

. 11 قم بإزالة أية بطاقات ExpressCard أو Smart Card تم تركيبها من الفتحات المخصصة لها .<br>. 21 قم بإزالة محرك الأقراص الصلبة (راج[ع إزالة محرك الأقراص الص](file:///C:/data/systems/vos1720/ar/SM/td_hdd.htm#td_hdd)لبة) .

#### **الأدوات الموصى باستخدامها**

قد تتطلب الإجراءات الواردة في هذا المستند استخدام الأدوات التالية:

- <span id="page-65-1"></span>l مفك برغي صغير مسطح الحافة
	- Phillips مفك 0# <sup>l</sup> Phillips مفك 1# <sup>l</sup> l مخطاط بلاستيكي صغير
	-
- 
- <sup>l</sup> القرص المضغوط لبرنامج تحديث نظام الإدخال والإخراج الأساسي (BIOS( المخزن على الذاكرة المؤقتة

<span id="page-65-2"></span>**إيقاف تشغيل الكمبيوتر**

**تنبيه :لتفادي فقد البيانات ٬احفظ جميع الملفات المفتوحة وقم بإغلاقها ٬ثم قم بإنهاء جميع البرامج المفتوحة قبل إيقاف تشغيل الكمبيوتر.**

1. قم بإيقاف تشغيل نظام التشغيل بالطريقة التالية :

<sup>l</sup> **في نظام التشغيل Vista Windows:**

انقر فوق  **̳ꜜ┘** ثم انقر فوق السهم الموجود في الزاوية السفلية اليسرى من قائمة  **̳ꜜ┘** كما هو موضح أدناه ٬ثم انقر فوق **إيقاف التشغيل**.

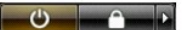

<sup>l</sup> **في نظام التشغيل XP Windows :**

انقر فوق **Start )̳** ¬**(┘ꜜComputer Off Turn )إيقاف تشغيل الكمبيوتر)**¬ **Off Turn )إيقاف التشغيل)** .

يتوقف الكمبيوتر عن العمل بعد اكتمال عملية إيقاف تشغيل نظام التشغيل.

. 2- تأكد من إيقاف تشغيل الكمبيوتر وجميع الأجهزة استمسله باستمرار الشعال بالتشغيل التشغيل التشغيل المتضغيل المتصلات المستمرار على زر الطاقة لمدة 4 شوان تقريبًا لإيقاف تشغيلها المتصلة به ثوان تقريبًا لإيقاف تشغيلها .

#### <span id="page-66-0"></span>**بعد التعامل مع الأجزاء الداخلية للكمبيوتر الخاص بك**

بعد استكمال أية إجراءات للاستبدال ٬تأكد من قيامك بتوصيل أية أجهزة خارجية وبطاقات وكابلات قبل تشغيل الكمبيوتر.

**تنبيه :لتفادي إتلاف الكمبيوتر ٬استخدم فقط البطارية المصممة خصيصًا لهذا النوع من أجهزة كمبيوتر Dell .فلا تستخدم بطاريات مصممة لأجهزة كمبيوتر أخرى من Dell .**

. 1- قم بتوصيل أية أجهزة خارجية، مثل الأجهزة متعددة المنافذ أو شريحة البطانة الوسائط وقم بإعادة تركيب أية بطاقات ExpressCard.<br>2 - قم بتوصيل أية كابلات هاتف أو شبكة بالكمبيوتر .

**تنبيه :لتوصيل كابل شبكة ٬عليك أولا ًبتوصيل الكابل بجهاز الشبكة ثم توصيله بالكمبيوتر.**

- 3. استبدل [البطارية](file:///C:/data/systems/vos1720/ar/SM/td_batt.htm#td_batt) . 4. قم بتوصيل الكمبيوتر وكافة الأجهزة المتصلة بالمآخذ الكهربية الخاصة بها . 5. قم بتشغيل الكمبيوتر .
	-